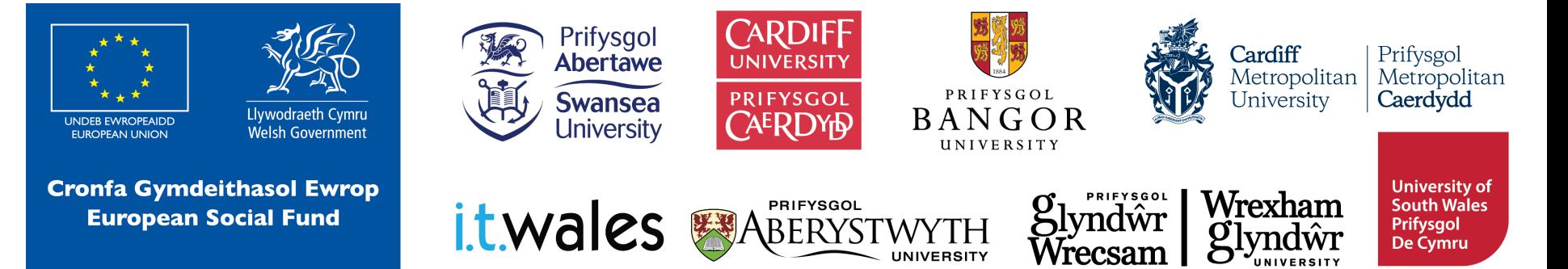

**HTML Hypertext Markup Language**

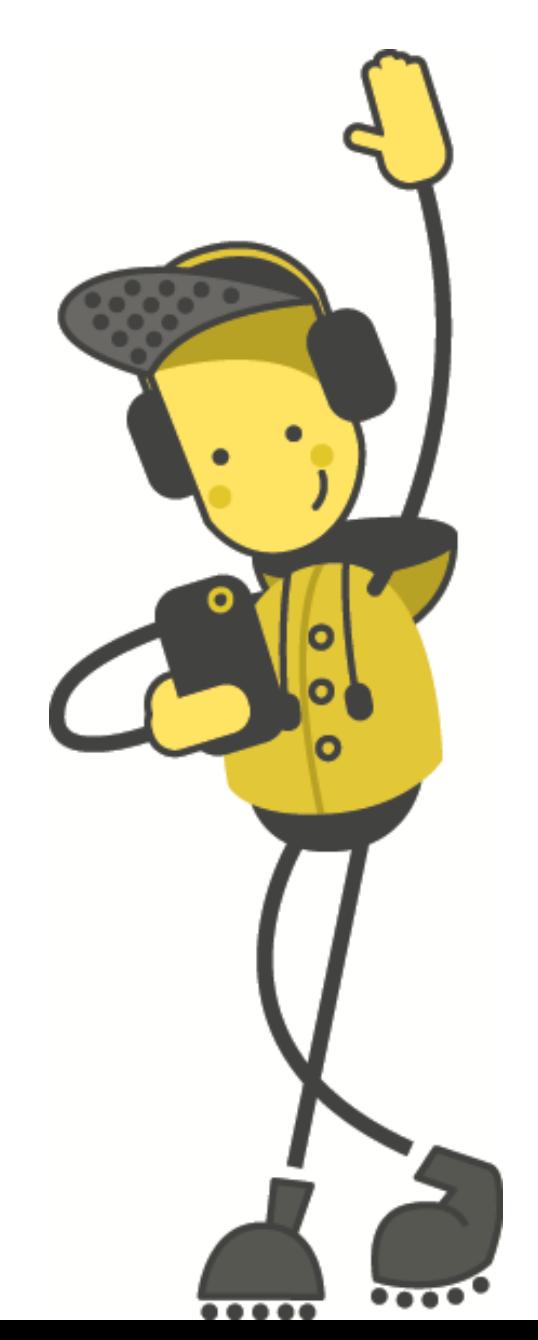

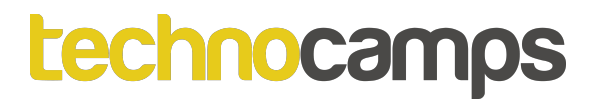

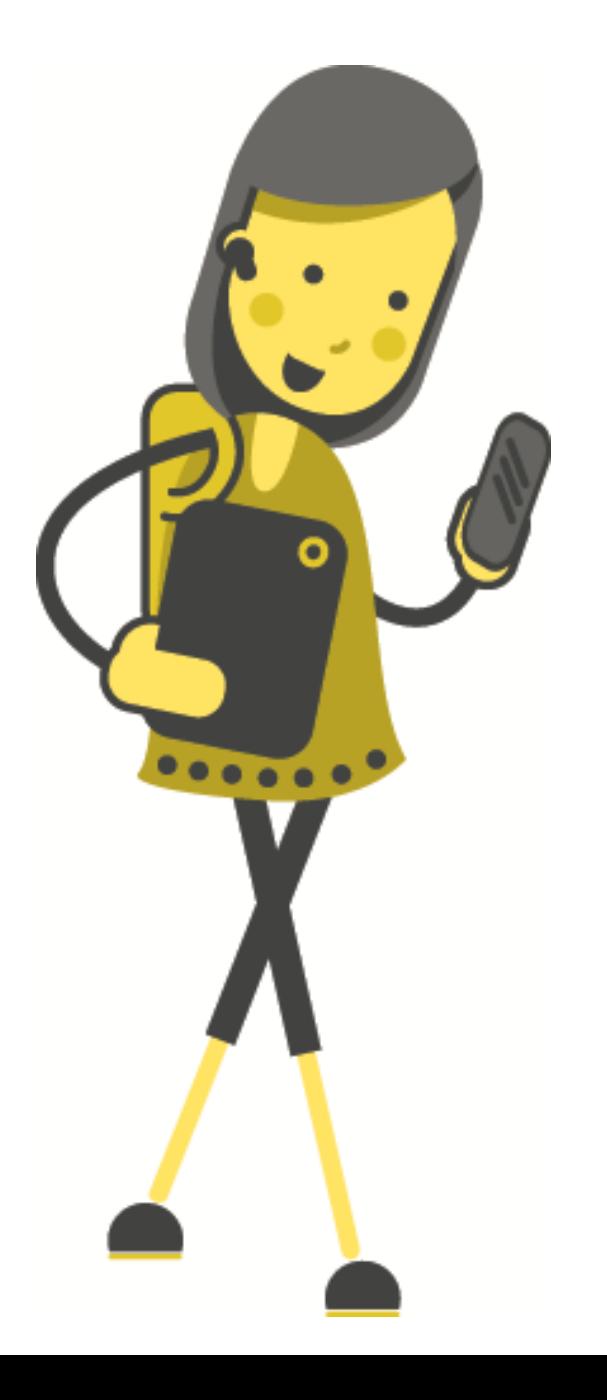

# Tasg: Beth yw HTML?

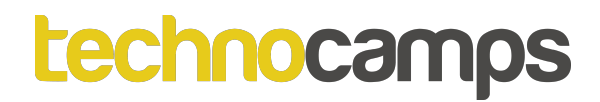

#### **HTML**

Gellir ystyried HTML neu Hypertext Markup Language fel iaith raglennu a ddefnyddir i osod testun, delweddau a chynnwys arall ar dudalen we. Mae'n sylfaen i bron unrhyw dudalen rydych chi'n ymweld ar eich porwr.

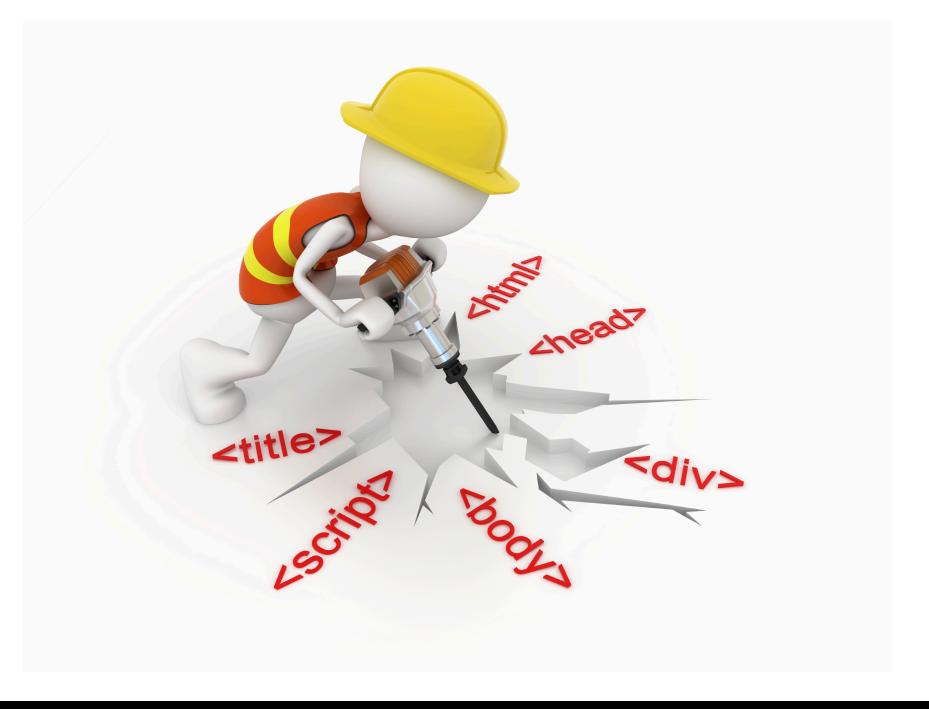

## **HTML**

- Mae HTML yn disgrifio strwythur tudalennau Gwe gan ddefnyddio marcio. (Dyluniwyd ieithoedd marcio ar gyfer prosesu, diffinio a chyflwyno testun.)
- Elfennau (Elements) HTML yw blociau adeiladu tudalennau HTML.
- Mae elfennau HTML yn cael eu cynrychioli gan tagiau. (tags)
- Mae tagiau HTML yn labelu darnau o gynnwys megis "heading", "paragraph", "table", ac yn y blaen.
- Nid yw porwyr (browsers) yn arddangos y tagiau HTML, ond maent yn eu defnyddio i wneud cynnwys y dudalen.

## **HTML – Oeddech Chi'n Gwybod?**

HTML - er nad yw'n iaith raglennu wirioneddol (nid yw'n prosesu nac yn trin data, dim ond iaith sy'n diffinio gosodiadau), mae'n lle gwych i ddechrau os ydych am gymryd rhan gyda chyfrifiaduron, yn bennaf oherwydd ei fod yn gyffrous a gallwch chi weld y canlyniadau eich dysgu bron yn syth.

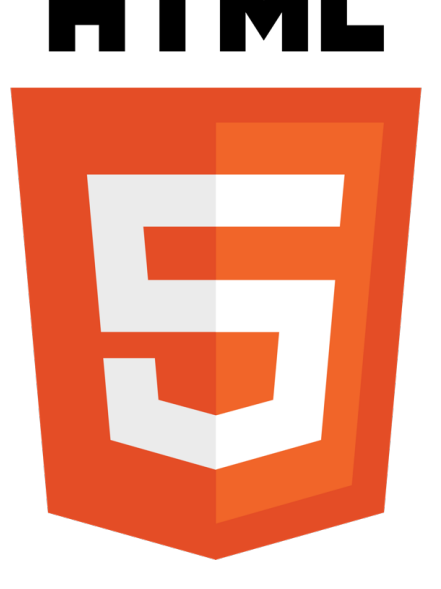

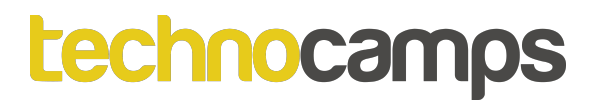

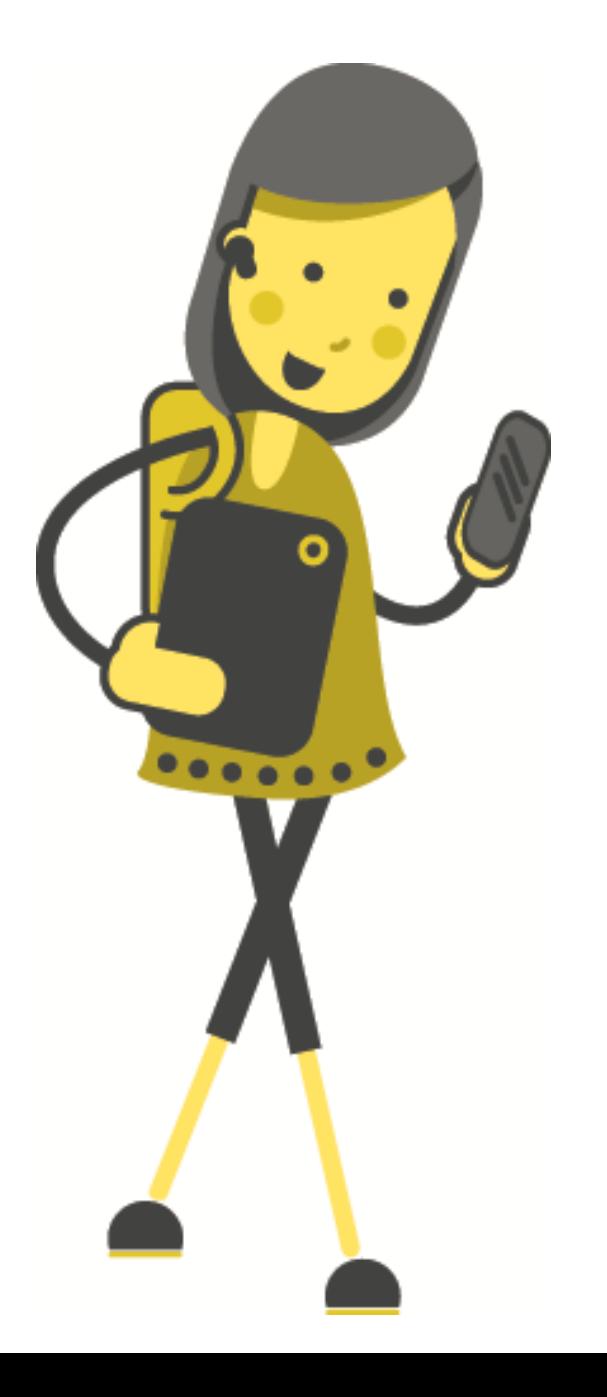

# Tasg: Llenwi'r **Bylchau**

## **Tasg: Llenwi'r Bylchau Atebion**

Gellir meddwl am HTML neu **HyperText Markup Language** fel iaith raglennu. Fe'i defnyddir i osod **testun, delweddau a chynnwys arall ar dudalen we**. HTML yw sylfaen bron unrhyw dudalen rydych chi'n ymweld â hi ar eich **porwr**. Mae HTML yn disgrifio strwythur tudalennau gwe gan ddefnyddio marcio. Mae ieithoedd marcio wedi'u cynllunio ar gyfer **prosesu, diffinio a chyflwyno testun.**

Elfennau HTML (neu dagiau) yw blociau adeiladu tudalennau HTML.

Mae **tagiau** HTML yn labelu darnau o gynnwys fel "pennawd", "paragraff", "tabl", ac ati.

Nid yw **porwyr** yn arddangos y tagiau HTML, ond yn eu defnyddio i roi cynnwys y dudalen.

## **Meddalwedd ar gyfer HTML**

Gellir defnyddio golygyddion testun syml (text editors) fel 'Notepad' ar gyfer Windows neu 'TextEdit' ar gyfer Mac OS, cyn belled eich bod yn arbed eich ffeiliau fel ffeil .html h.y. "FyNogfenGyntaf.html".

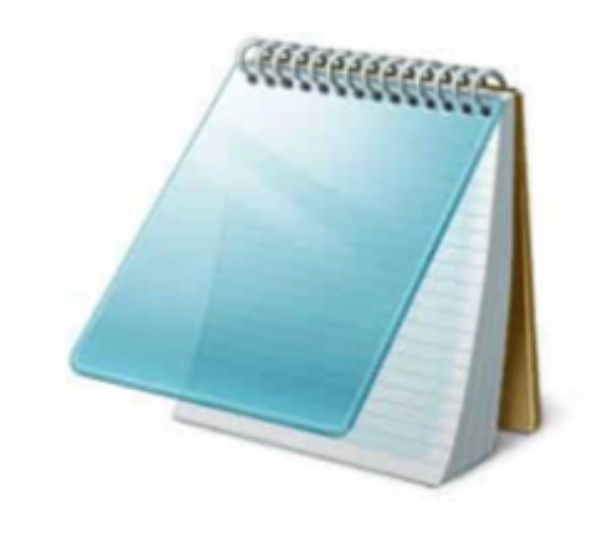

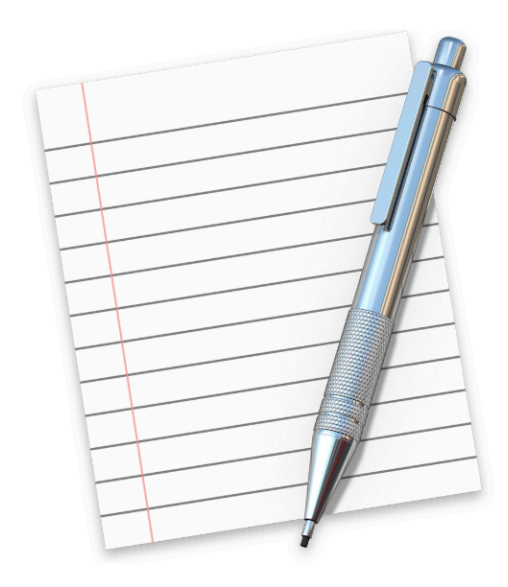

## Sut Olwg Sydd ar HTML?

```
<!DOCTYPE html>
<html>
     <head><title> Fy HTML Cyntaf </title>
     \langle/head>
     <!-- Rhowch Sylwadau yma -->

          \langle h1 \rangle Mae hwn yn Pennawd \langle h1 \rangle< p Mae hwn yn paragraff. < p\langle \text{body} \rangle\langle/html>
```
## **Mae hwn yn Pennawd**

Mae hwn yn paragraff.

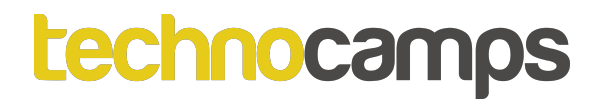

## **Tasg: DOCTYPE**

Ychwanegwch y tagiau <! DOCTYPE html> a <html> i'ch dogfen HTML.

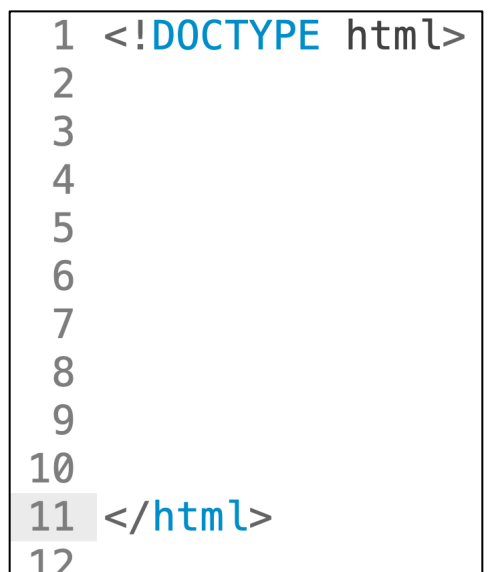

## **<head>, <title>, <body>**

Mae'r elfen <head> yn gynhwysydd ar gyfer yr holl elfennau pennawd. Gall yr elfen <head> gynnwys teitl ar gyfer y ddogfen, sgriptiau, arddulliau, meta gwybodaeth

Dylid defnyddio'r tag **<title>** ym mhob dogfen HTML. Mae'r tag <title> yn:

yn diffinio teitl yn y bar offer (toolbar) y porwr.

Mae'n darparu teitl ar gyfer y dudalen pan fydd yn cael ei ychwanegu at ffefrynnau.

Mae'r tag **<bady>** yn diffinio corff y ddogfen.

## Tasg: <head>, <title>, <body>

```
<!DOCTYPE html>
Copïwch a gweithredwch
                                            <html>
(execute) y cod HTML:
                                                 <head><title> Fy HTML Cyntaf </title>
Dylai eich allbwn edrych fel
                                                 \langlehead>
hyn:<!-- Rhowch Sylwadau yma -->

                                                     \langle h1 \rangle Mae hwn yn Pennawd \langle h1 \rangleGoogle Cyfieithu
    Fy HTML Cyntaf
                                                     \langle p \rangle Mae hwn yn paragraff. \langle p \rangle\langle \text{body} \rangle\langle/html>
Mae hwn yn Pennawd
```
Mae hwn yn paragraff.

## **Tasg: Blog**

Trwy gydol y dydd byddwch chi'n dysgu tagiau HTML newydd.

Bob tro y byddwch chi'n dysgu tag newydd, os oes gennych amser ychwanegwch ef ar dudalen html o'r enw "Blog\_\_\_\_" e.e. BlogCasey.html

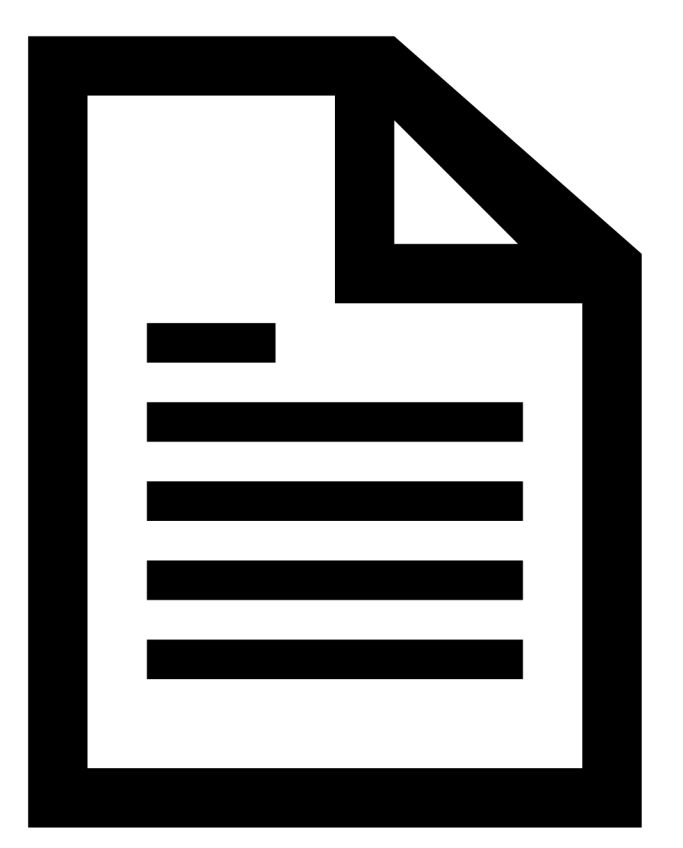

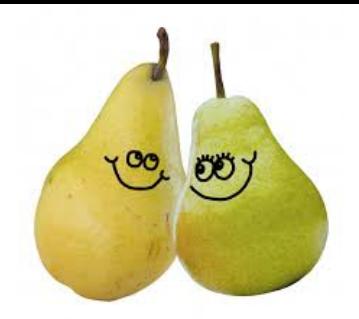

## **Tagiau Pairwise**

**Pwysig!** Mae tagiau yn dod mewn parau. Mae tag agor a tag cau yn angenrheidiol.

> <html> … </html> <head> … </head> <title> … </title>  $\langle body \rangle$  ...  $\langle body \rangle$  $\{h1\}$   $\ldots$   $\langle/h1\rangle$  $< p > ... < p >$ <i> … </i> <b> … </b>

#### **Sylwer, y "/" i wahaniaethu o'r tag agor a'r tag cau.**

Nodyn: Mae eithriadau i'r rheol hon megis y tag <!DOCTYPE html> ac yn ddiweddarach fe welwn y tag <hr> a <img>.

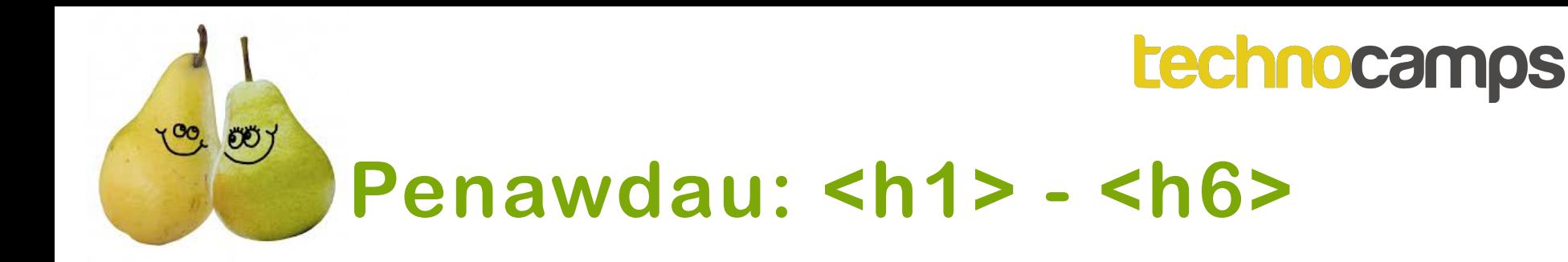

Defnyddir y tagiau **<h1>** i **<h6>** i ddiffinio penawdau HTML.

<h1> yn diffinio'r pennawd pwysicaf. <h6> yn diffinio'r pennawd lleiaf pwysig.

**Nodyn:** defnyddiwch elfennau <h1> i <h6> yn unig ar gyfer penawdau. Peidiwch â'u defnyddio i wneud testun yn bold nac yn fawr. Defnyddiwch tagiau eraill ar gyfer hynny.

**Dyma Pennawd 1** 

#### **Dyma Pennawd 2**

**Dyma Pennawd 3** 

**Dyma Pennawd 4** 

**Dyma Pennawd 5** 

Dyma Pennawd 6

#### **Penawdau: <h1> - <h6>**

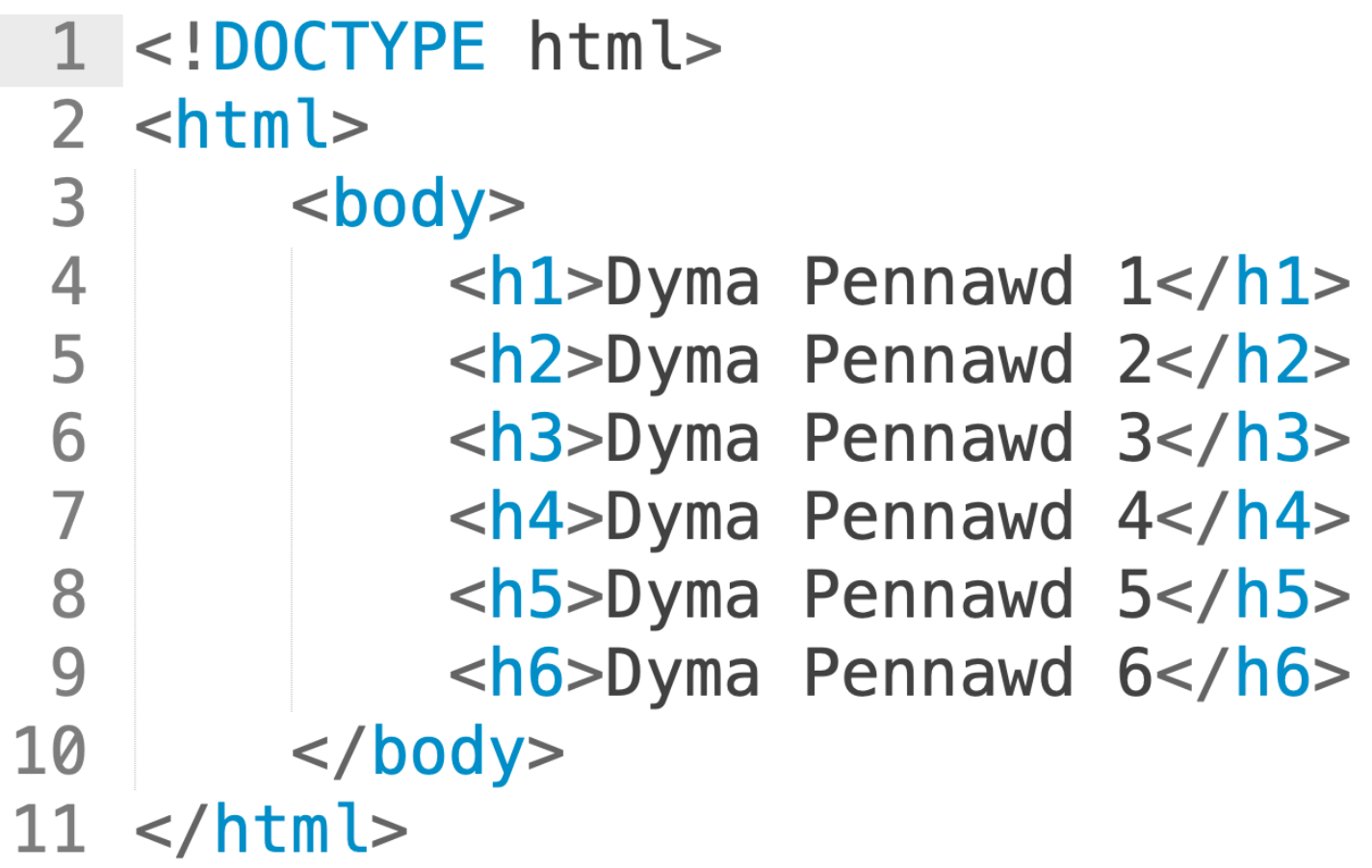

## **Tasg: Penawdau: <h1> - <h6>**

Gan ddefnyddio'r tagiau <h1> i <h6> crëwch ddogfen HTML sy'n allbynnu Prawf Llygaid fel y dangosir isod:

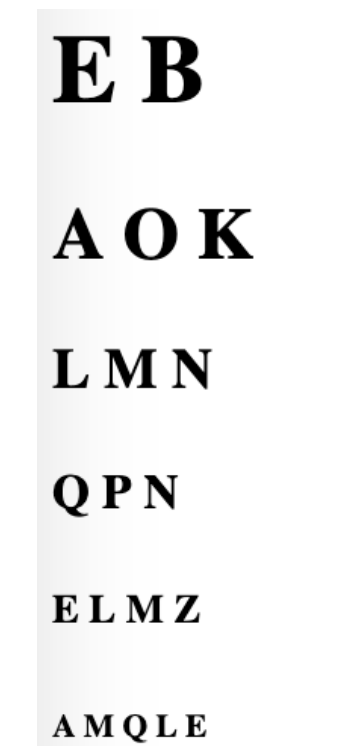

## **Tasg: Penawdau: <h1> - <h6> Datrysiad**

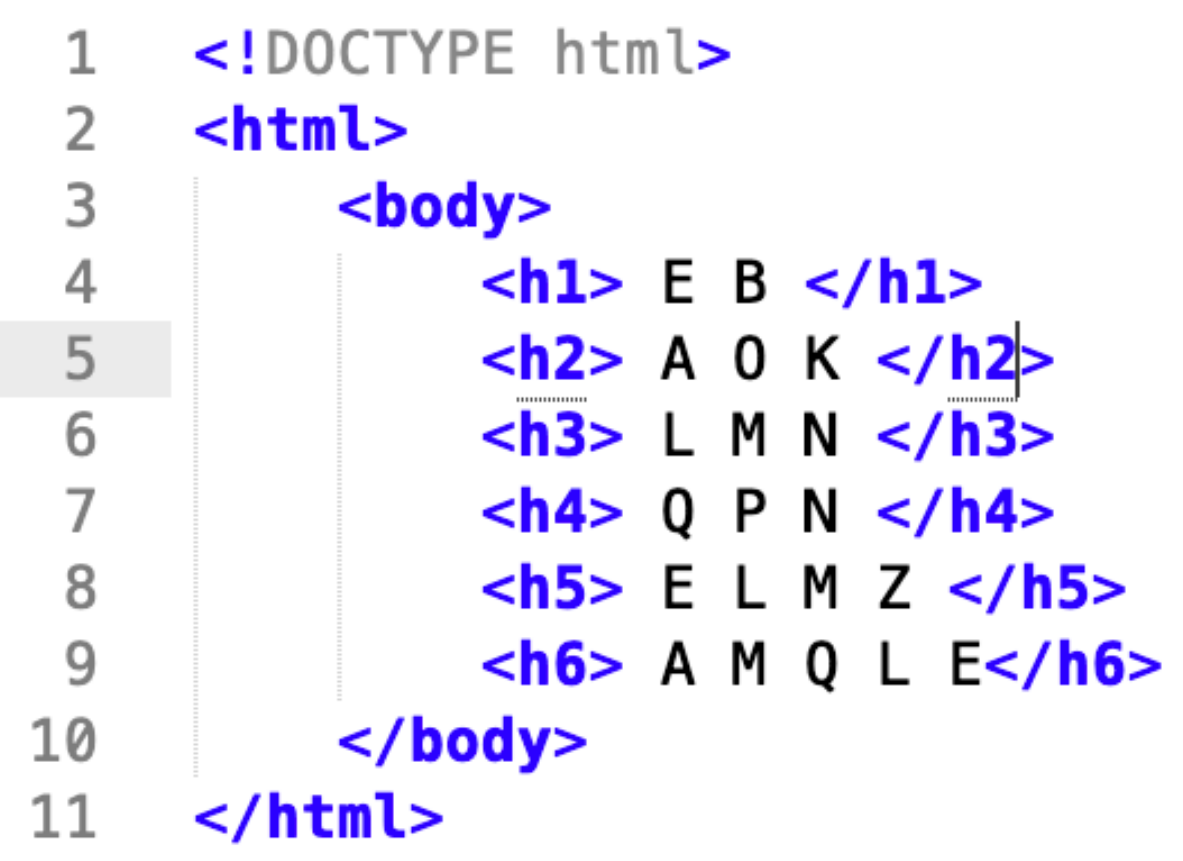

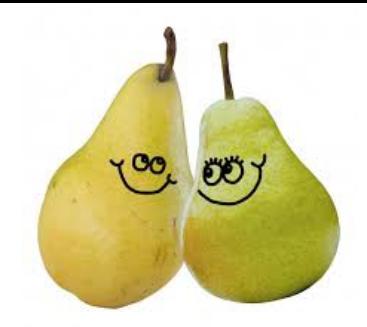

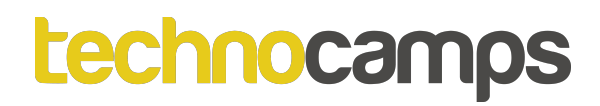

## Paragraff: <p>

Mae'r tag <p> yn diffinio paragraff.

Mae porwyr yn ychwanegu rhywfaint o le (margin) yn awtomatig cyn ac ar ôl pob elfen <p>.

## **Tasg: Paragraffau <p>**

Gan ddefnyddio'r tag <p> golygu eich cod HTML i allbynnu:

*hanner dydd y bwced gwag yn llawn goleuni*

## Tasg: Paragraffau <p> Datrysiad

```
1 <! DOCTYPE html>
  <html>
\overline{2}3
        <body>\overline{4}<p>hanner dydd</p>
5
              <p>y bwced gwag</p>
              <p>yn llawn goleuni</p>
6
7
        \langlebody>
8
  \langle/html>
```
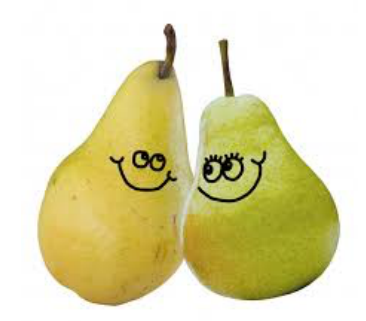

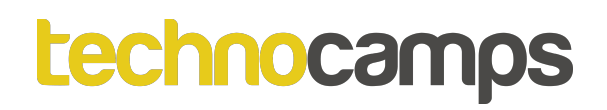

## **Sylwadau: <!-- sylwad -->**

Gwneir sylwadau yn HTML trwy amgylchu y sylwad a ddymunir gyda "**<!--** " a " **-->**".

Dim ond y rhai sy'n golygu'r ffeil HTML y mae'r sylwadau yn eu gweld.

Defnyddir sylwadau i roi gwybod i eraill a fydd yn defnyddio'r ffeil HTML o unrhyw wybodaeth bwysig ynglŷn â'r cod HTML.

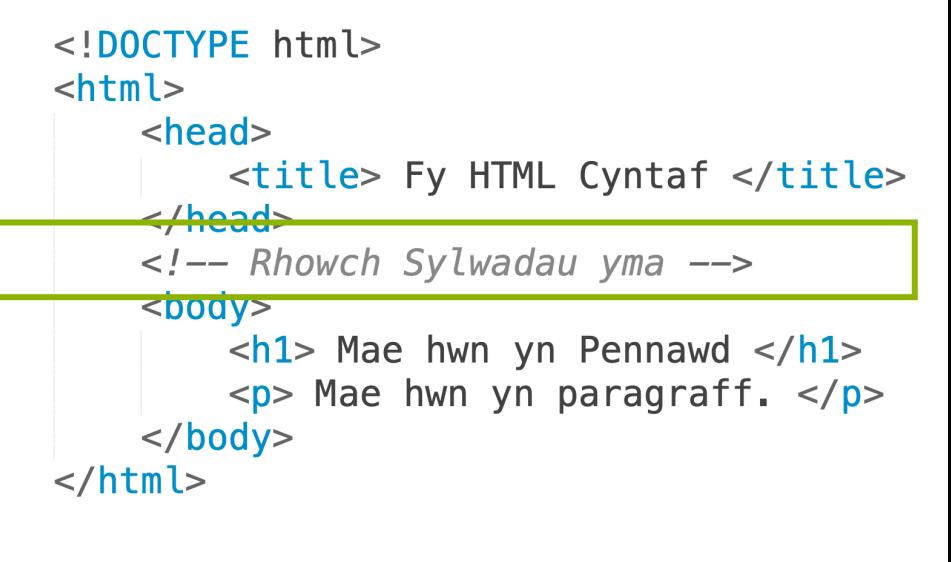

Fy HTML Cyntaf Google Cyfieithu

#### **Mae hwn yn Pennawd**

Mae hwn yn paragraff.

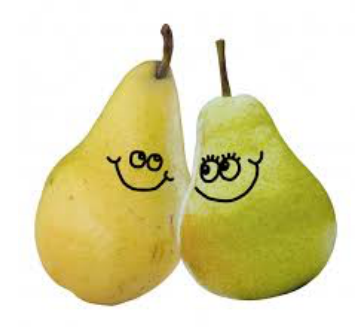

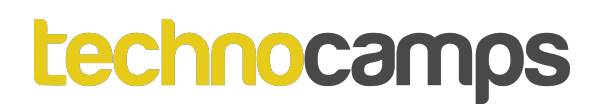

## **Italig: <i> Trwm: <b>**

Mae'r tag **<i>** yn diffinio rhan o destun mewn llais neu hwyl arall. Mae cynnwys y tag <i> fel arfer yn cael ei arddangos yn *italig*.

```
1 <! DOCTYPE html>
2
        \hbox{-}html>3
                          <body>\overline{4}\langle p \rangle = \langle p \rangle = 5
                          \langlebody>
6 </html>
```
Mae'r tag **<b>** yn nodi testun **trwm.** 

```
<!DOCTYPE html>
\overline{2}<html>
3

4
               \langle p>Mae hwn yn testun arferol - \langle p> a hwn yn testun trwm \langle p>.\langle p>5
         \langle \text{body} \rangle6
   \langle/html>
```
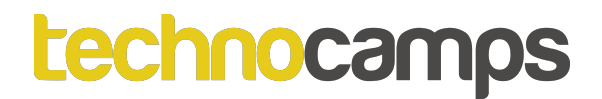

## **Tasg: Italig**

Gan ddefnyddio'r tagiau <i> a <p> creu a gweithredu cod HTML i'w allbwn:

Amser maith yn ol, roedd dyn o'r enw *Chwedl*, gan fod ei stori yn chwedlonol.

#### **Tasg: Bold**

Gan ddefnyddio'r tagiau <b> a <p> creu a gweithredu cod HTML i'w allbwn:

Nid ydw i'n gweiddi - RYDW I'N GWEIDDI!

## **Tasg: Italig Datrysiad**

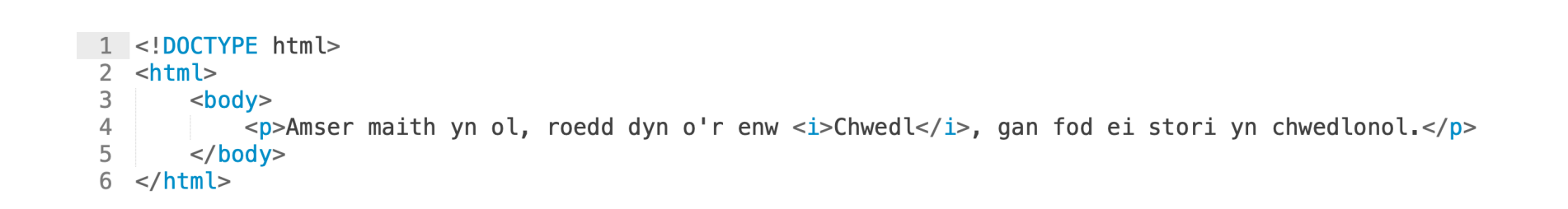

## **Tasg: Bold Datrysiad**

```
\leq!DOCTYPE html>
   <html>
\overline{2}3
         <body><p>Nid ydw i'n gweiddi - <b>RYDW I'N GWEIDDI!</b></p>
\overline{4}5
         \langle \text{body} \rangle\langle/html>
6
```
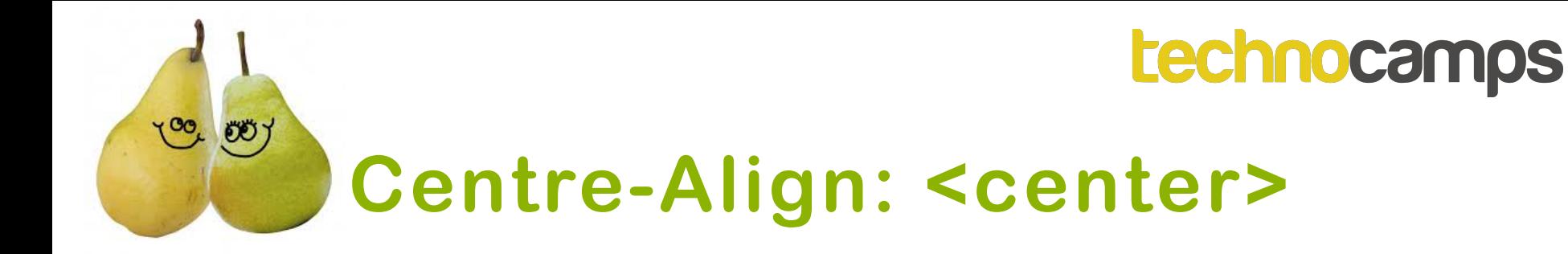

Defnyddir y tag **<center>** i alinio testun yn y canol.

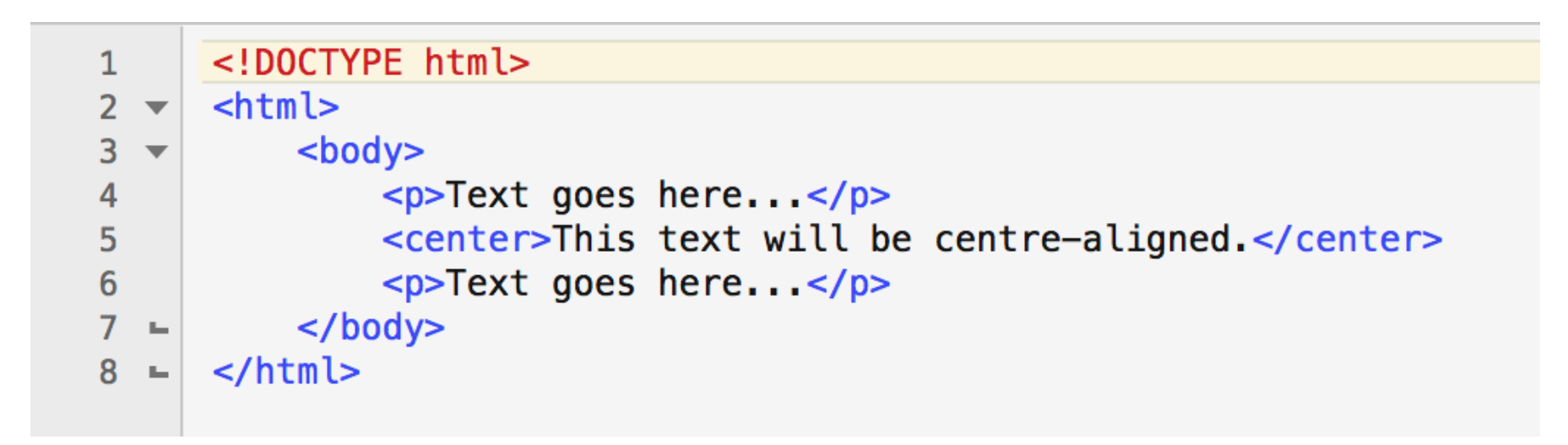

## **Tasg: Centre-Align**

Defnyddir y tag **<center>** i alinio testun yn y canol.

Dyma teitl y stori

Gwybodaeth am y stori sy'n mynd yma...

Dyma pennod cyntaf y stori

Gwybodaeth am bennod 1 sy'n mynd yma...

## **Tasg: Centre-Align Solution**

```
1 <! DOCTYPE html>
   <html>
\overline{2}3
        <body>\overline{4}<center>Dyma teitl y stori</center>
5
             <p>Gwybodaeth am y stori sy'n mynd yma...</p>
             <center>Dyma pennod cyntaf y stori</center>
6
\overline{7}<p>Gwybodaeth am bennod 1 sy'n mynd yma...</p>
8
        \langle \text{body} \rangle9
   \langle/html>
```
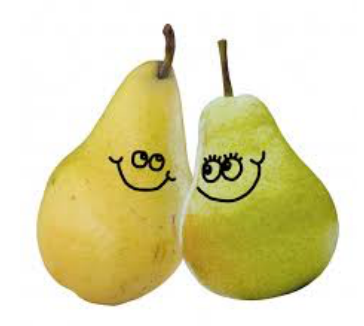

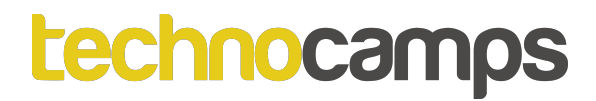

#### **Anchor: <a>**

**Yn HTML, diffinnir dolenni gyda'r tag <a>:** Mae anchor <a> yn aml yn gysylltiedig ag **attribute.** Er enghraifft, defnyddir y priodoledd '**href**' i nodi lle mae'r dolen yn mynd, tra bo'r attribute '**name**' yn nodi enw'r ddolen. Wrth glicio bydd yn mynd i'r lle benodol honno.

Gellir gyfuno **< a href= "#...">** â **<a name= "">** ar gyfer llawer o bethau, er enghraifft i greu shortcut i destunau ar yr un dudalen we. Sylwch ar y "# ..."

neu **<a href= "https://www….">** ar ei ben ei hun gall hyd yn oed gysylltu â gwefan wahanol.

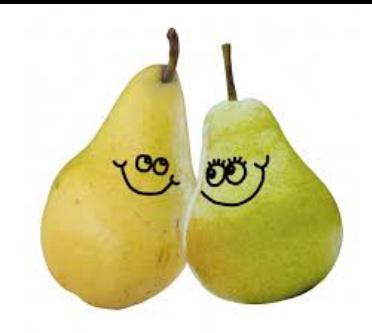

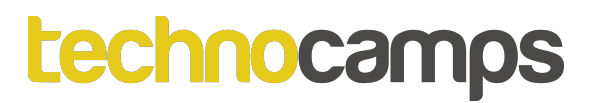

#### Anchor: <a>

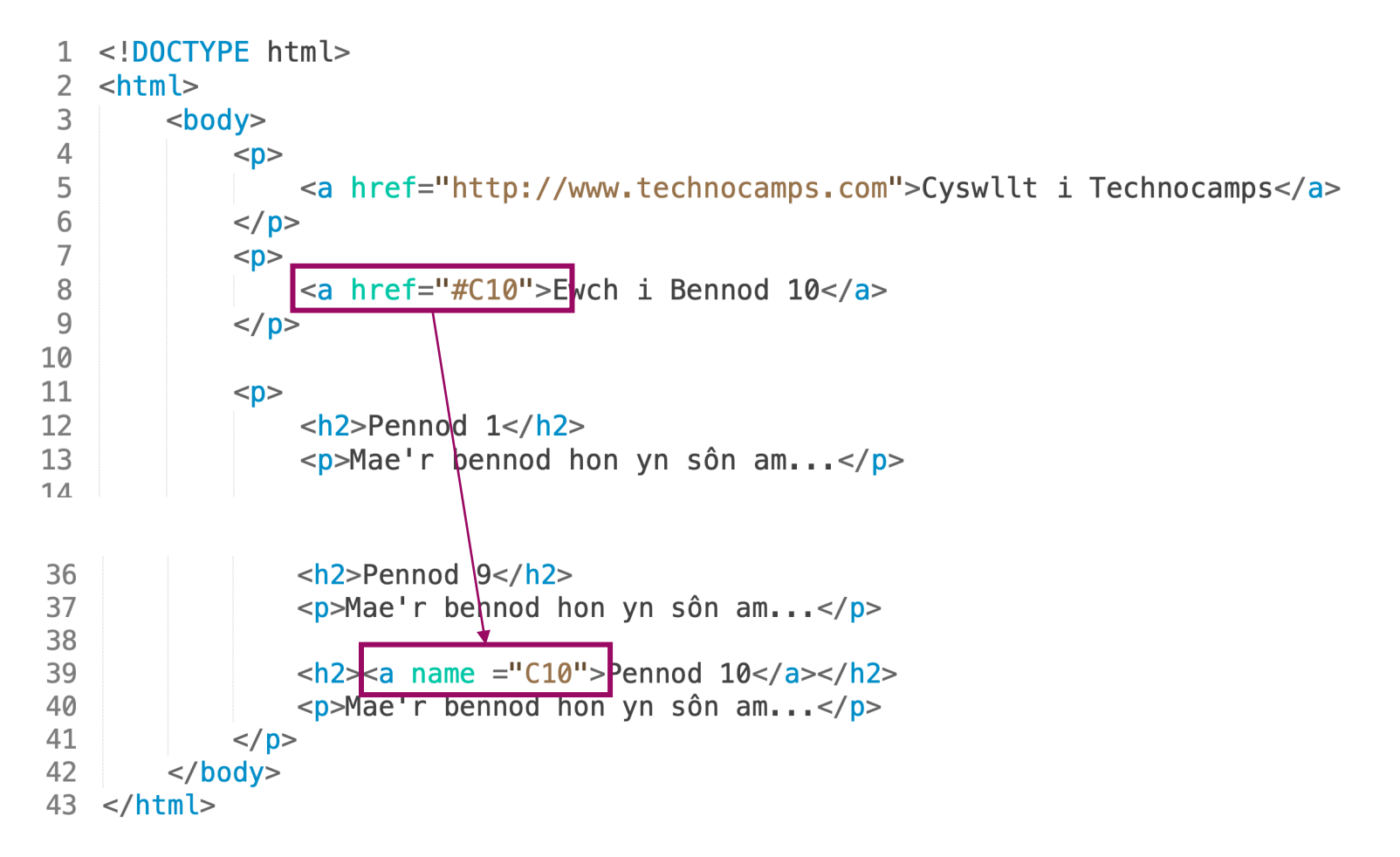

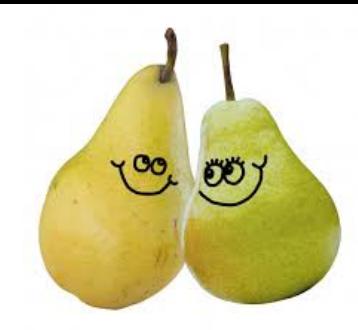

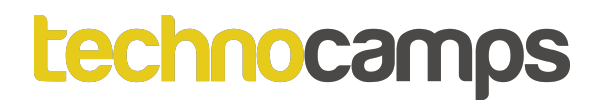

#### **Anchor: <a>**

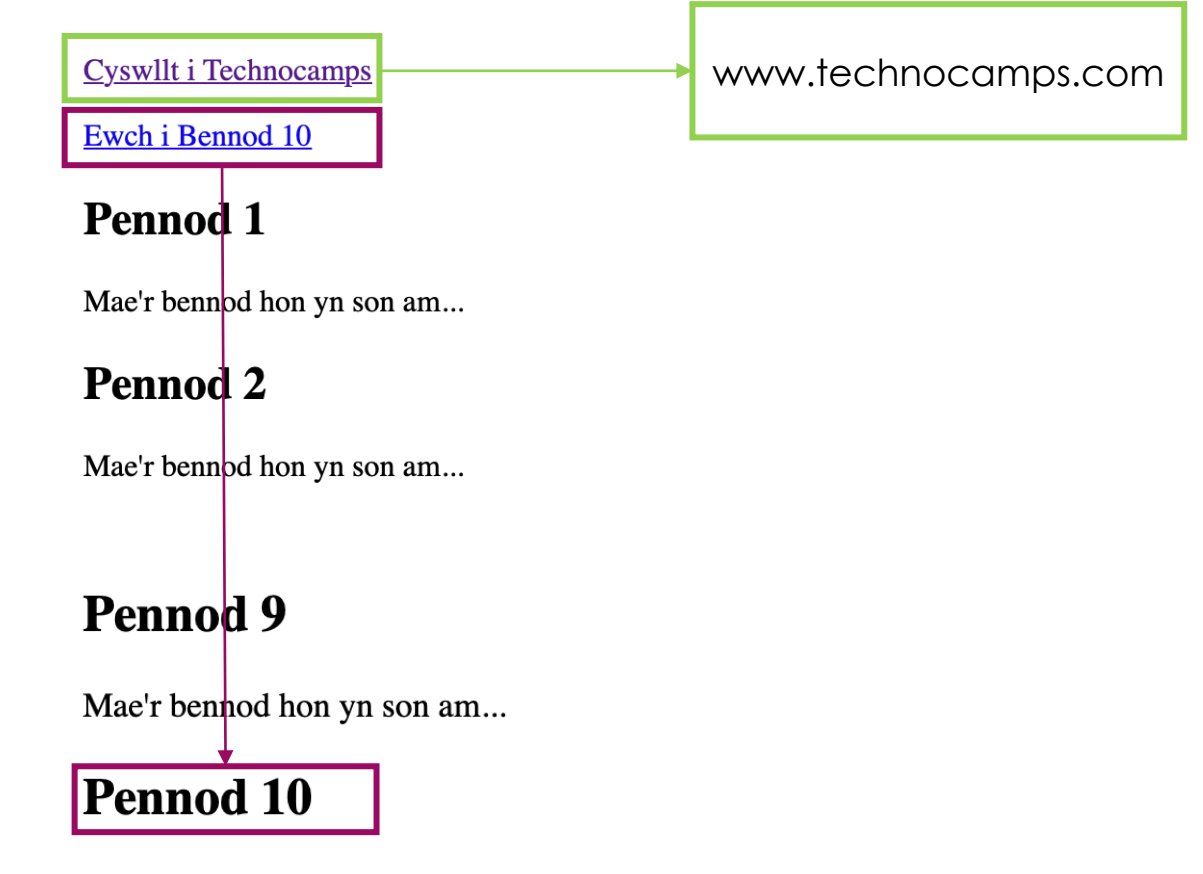

Mae'r bennod hon yn son am...

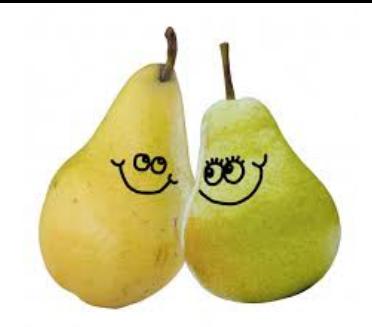

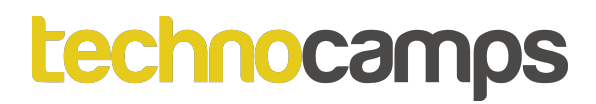

## **Tasg: Anchor <a>**

Gan ddefnyddio'r tag <a> copïo a gweithredu'r cod HTML ar y sleid flaenorol. Wedi hynny cliciwch ar y dolenni "Ewch i Bennod 10" a "Cyswllt i Technocamps". Beth sy'n wahanol rhwng y ddau ddolen?

## **Tasg: Anchor <a> Datrysiad**

Mae'r ddolen "Ewch i Bennod 10" yn cadw'r defnyddiwr yn yr un dudalen we ond yn sgrolio i lawr i ble mae'r testun Pennod 10.

Mae'r ddolen "Cyswllt i Technocamps" yn agor tudalen porwr newydd ac yn mynd â'r defnyddiwr i'r ddolen we rhyngrwyd.

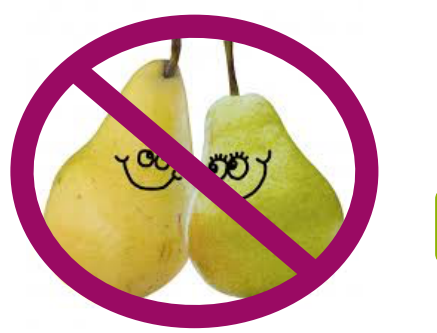

## **Horizontal Rule: <hr>**

#### Defnyddir yr elfen <ht> i wahanu cynnwys mewn tudalen HTML.

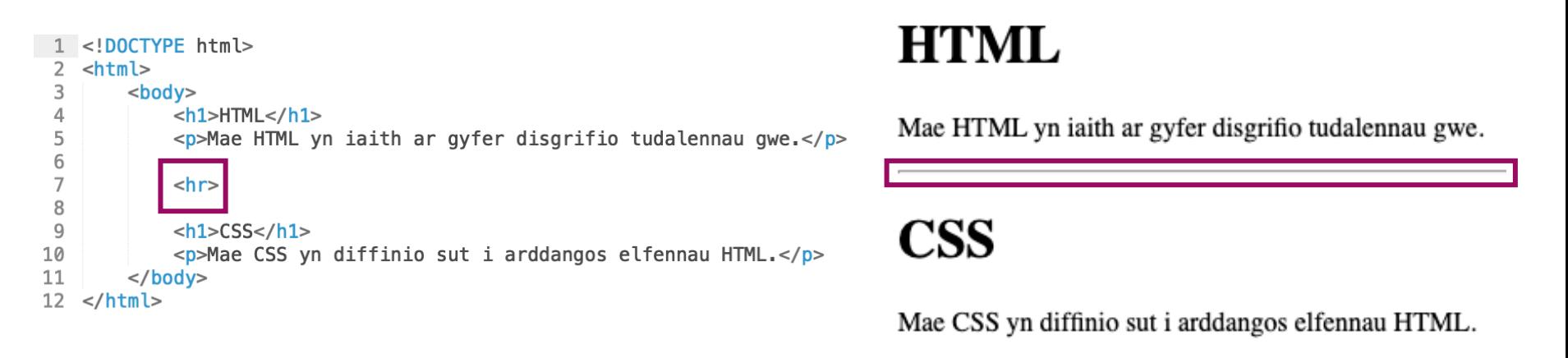

## **Tasg: Horizontal Rule: <hr>**

Rhedeg a gweithredu'r cod uchod. Wedi hynny, newidiwch y cod fel ei fod yn arddangos llinell lorweddol uwchben y pennawd HTML ac un arall ar ddiwedd y frawddeg CSS ddiwethaf.

## **Tasg: Tagiau a'u Defnyddiau**

Ar gyfer pob un o'r tagiau a ddangosir isod, ysgrifennwch frawddeg fach i egluro beth mae pob un ohonyn nhw'n ei wneud a phryd y byddech chi'n eu defnyddio:

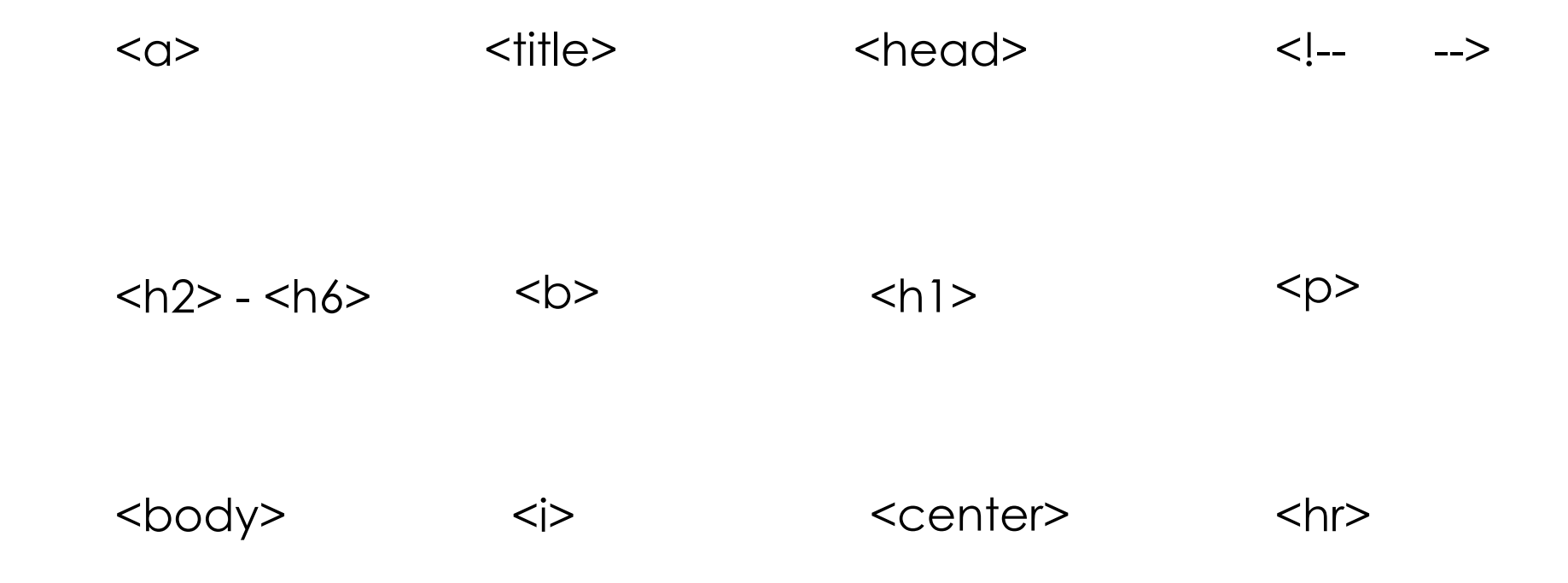

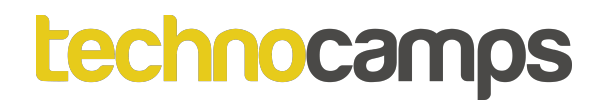

## **Tasg: Lefelau Tag**

Ar gyfer pob un o'r tagiau a ddangosir isod, grwpiwch y tagiau yn ôl eu trefn hierarchaidd:

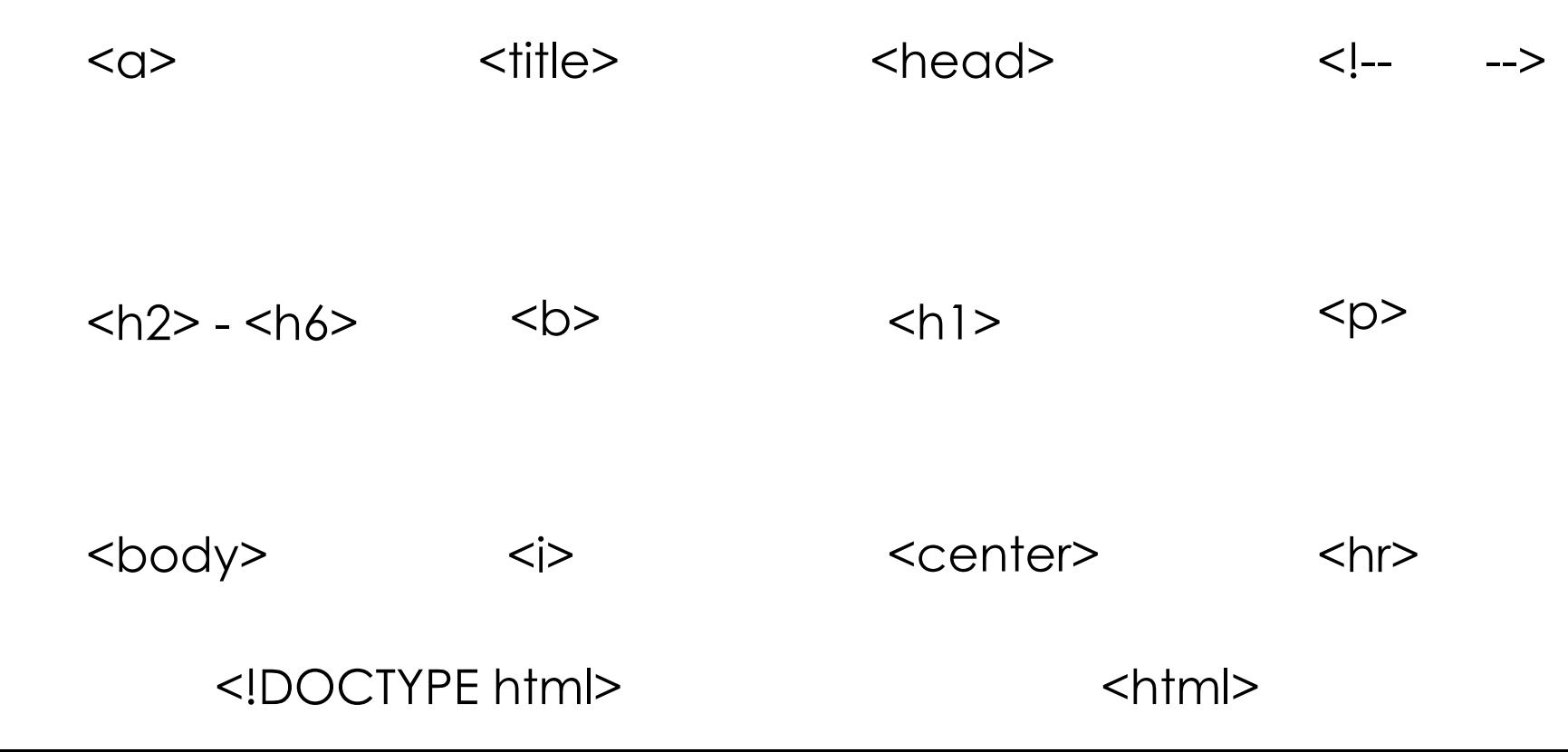
### **Tasg: Lefelau Tag**

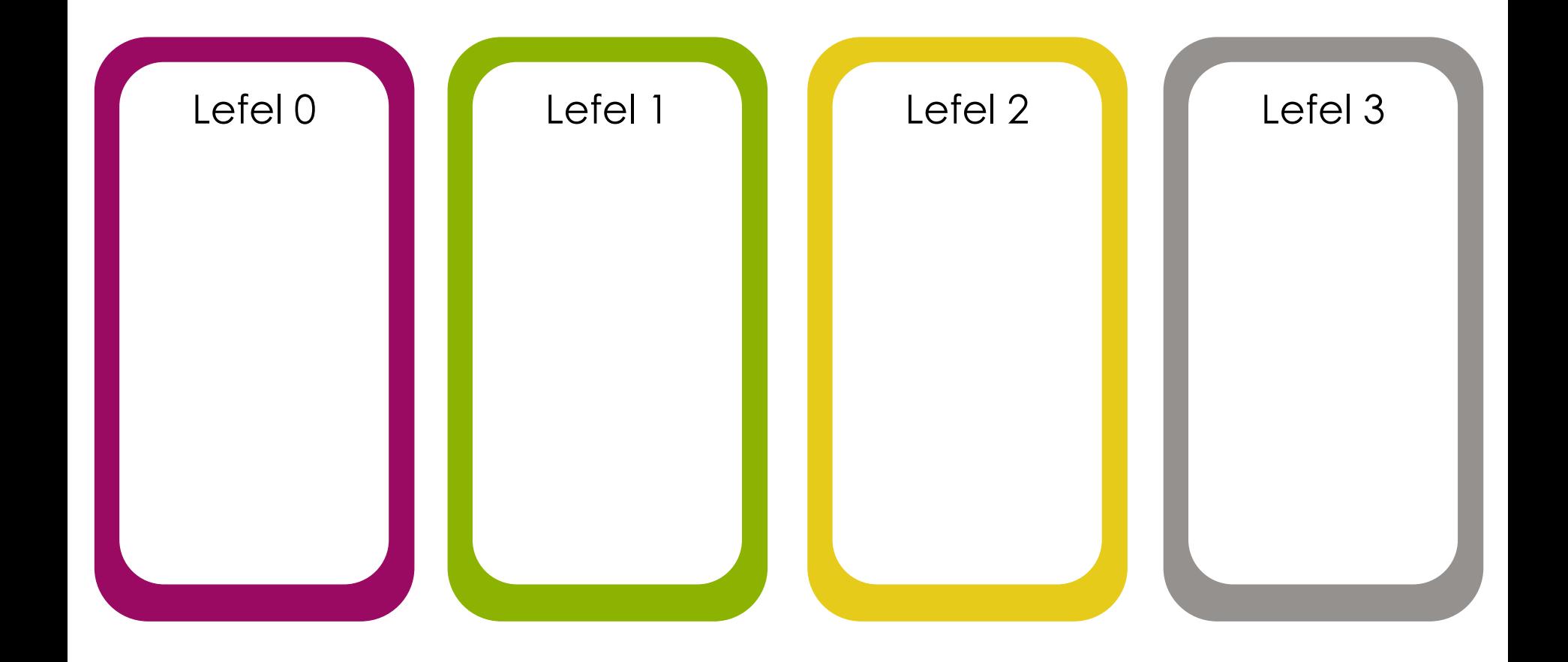

### **Tasg: Lefelau Tag Datrysiad**

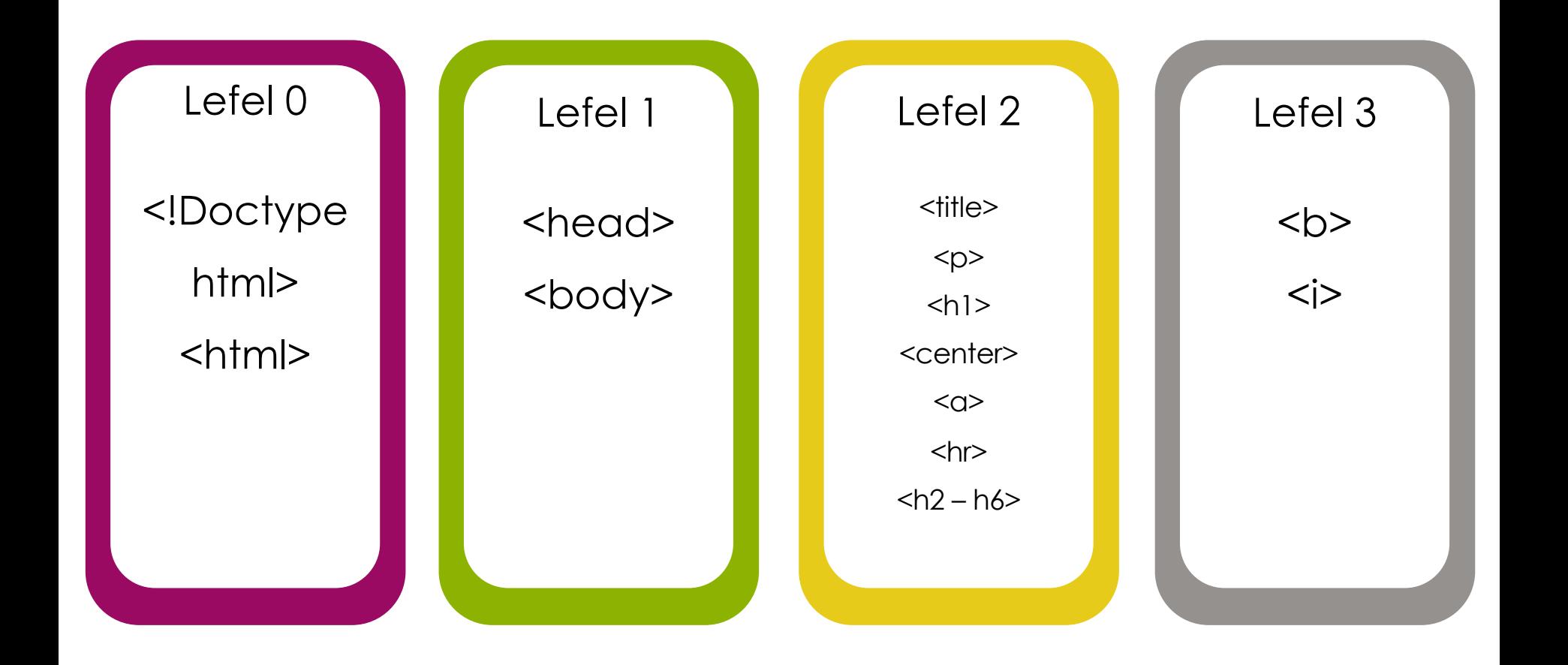

### **Lefelau Tag Dirgel**

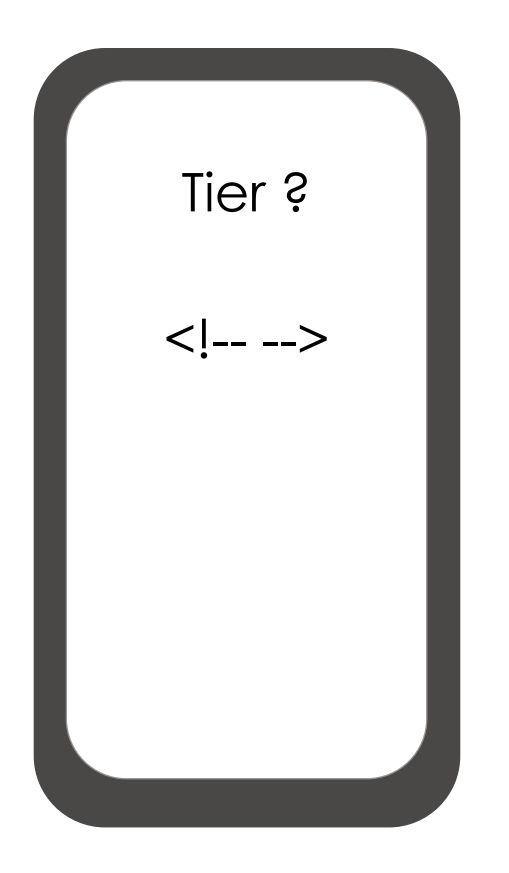

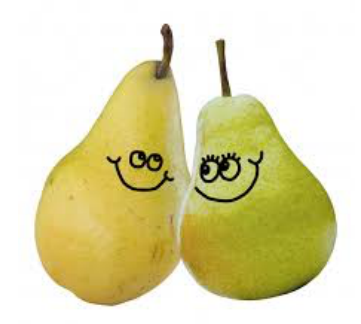

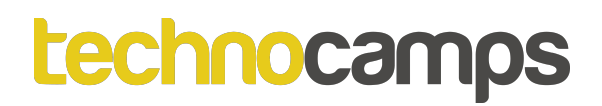

# **Blockquote: <blockquote>**

Mae'r tag **<blockquote>** yn nodi adran sy'n cael ei dyfynnu o ffynhonnell arall.

Mae porwyr fel arfer yn mewnoli (indent) elfennau <br/>blockquote>.

```
1 <! DOCTYPE html>
 2 \lthtml>
 3

             <h1>Am Technocamps</h1>
 \overline{4}5
             \langle p > Dyma ddyfyniad o wefan Technocamps:\langle p >6
 \overline{7}<blockquote cite="http://www.technocamps.com">
 8
             Ein nod yw i ysbrydoli, ysgogi ac ennyn diddordeb pobl gyda meddwl cyfrifiadurol ac
             i hyrwyddo Cyfrifiadureg fel nodwedd sy'n sylfaen i bob agwedd o gymdeithas fodern.
             </blockquote>
 \overline{9}10
        </body>
11 </html>
```
#### **Am Technocamps**

Dyma ddyfyniad o wefan Technocamps:

Ein nod yw i ysbrydoli, ysgogi ac ennyn diddordeb pobl gyda meddwl cyfrifiadurol ac i hyrwyddo Cyfrifiadureg fel nodwedd sy'n sylfaen i bob agwedd o gymdeithas fodern.

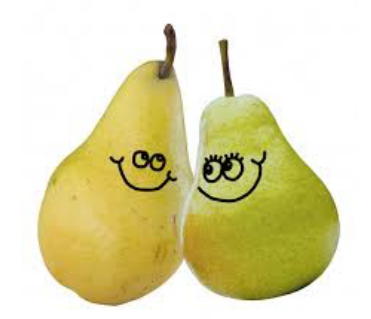

### **Tasg: Blockquote: <blockquote>**

Gan ddefnyddio'r tag <blockquote> a dyfynnu datganiad cenhadaeth Technocamps o www.technocamps.com. Efallai y byddwch hefyd yn dyfynnu rhywun enwog yr ydych chi'n ei hoffi.

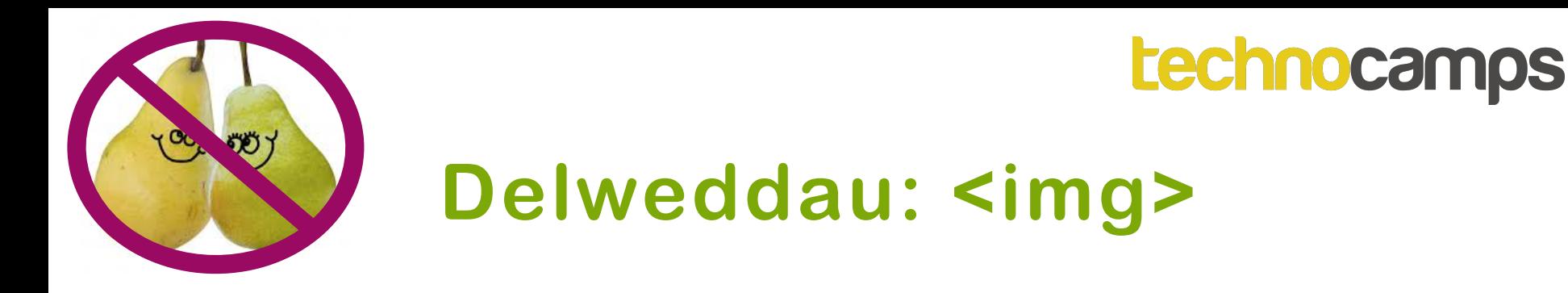

Mae'r tag **<img>** yn diffinio delwedd mewn tudalen HTML.

Mae gan y tag <img> ddau attribute **gofynnol**:

- **src :** attribute neu ffynhonnell y tag delwedd yn yr enghraifft hon yw enw ffeil y ddelwedd: "Technocamps Logo.jpg".
- **alt :** attribute yw'r testun amgen a fydd yn cael ei arddangos pan nad yw'r ddelwedd ar gael.

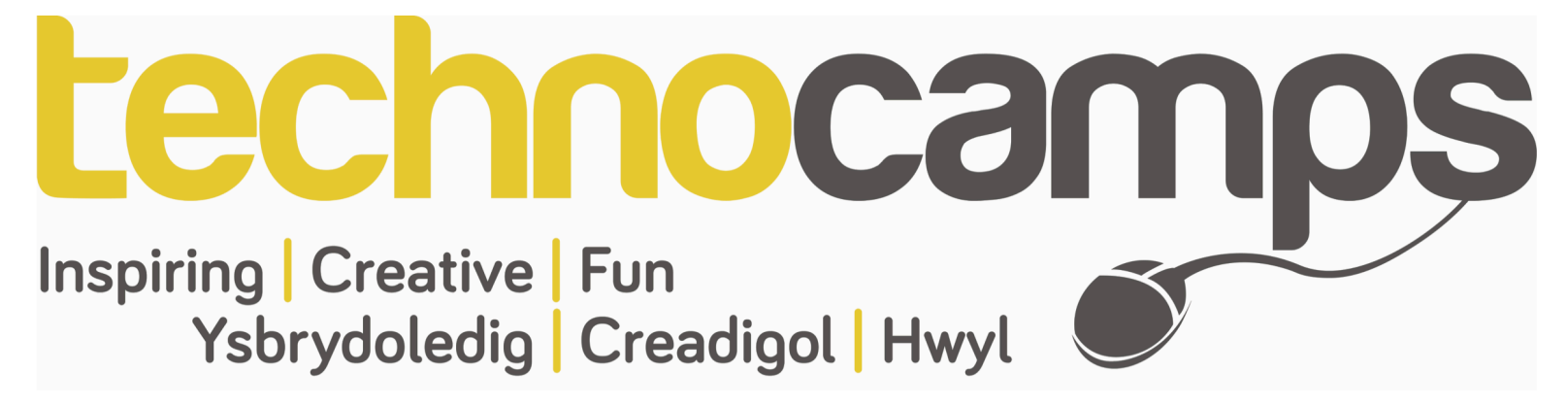

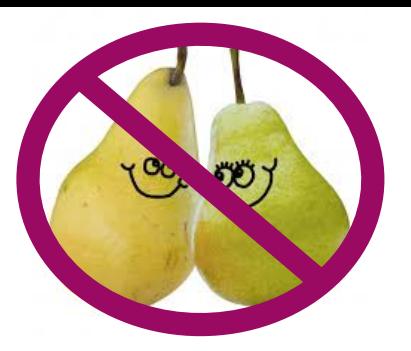

### **Delweddau: <img>**

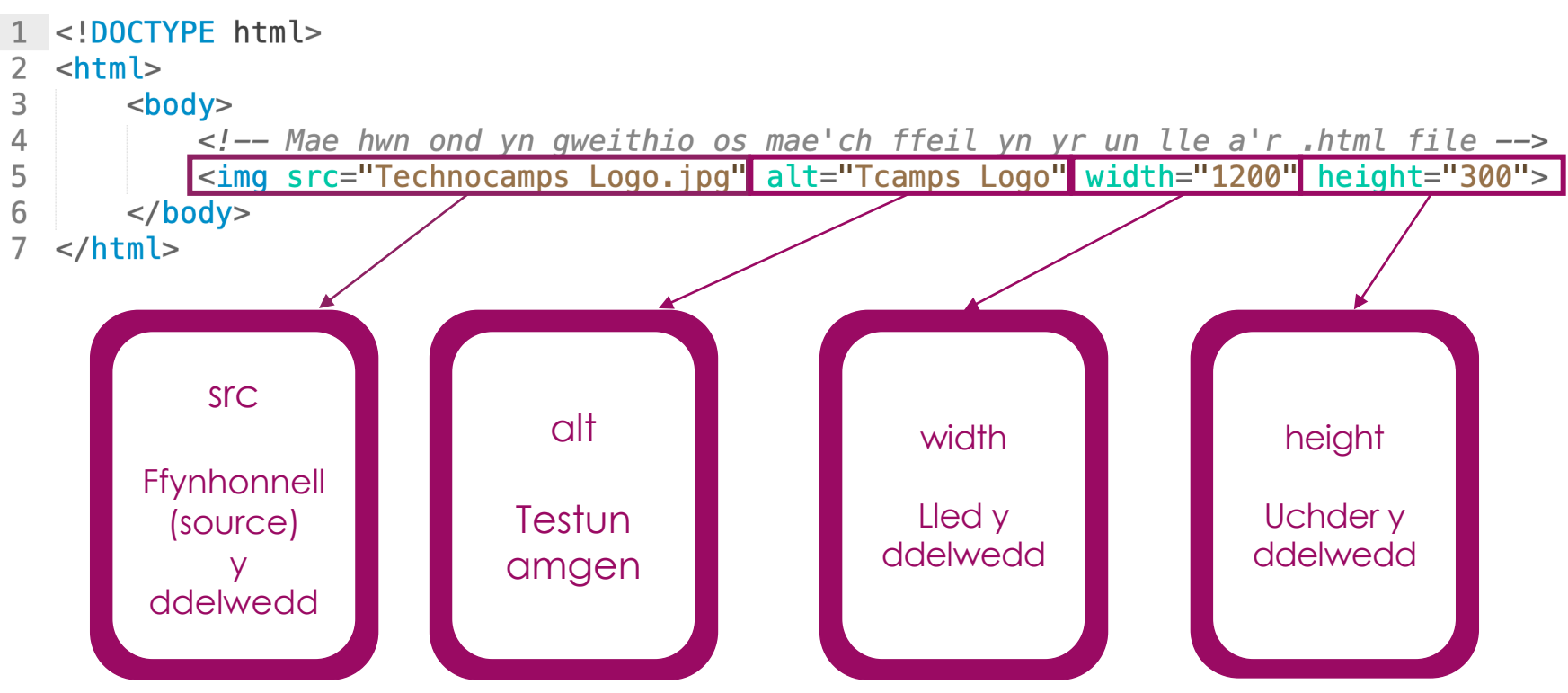

**Note:** Images are not technically inserted into an HTML page, images are linked to HTML pages. The <img> tag creates a holding space for the referenced image.

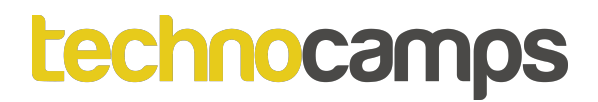

### **Tasg: Delweddau**

Dewch o hyd i ddelwedd Alan Turing heb hawlfraint (copyright free) ar y rhyngrwyd a chadwch y ddelwedd yn yr un lleoliad â'ch ffeiliau HTML.

Gan ddefnyddio'r tag <img> a ddangoswyd yn y sleid flaenorol, dangoswch ddelwedd o Alan Turing yn eich dogfen HTML.

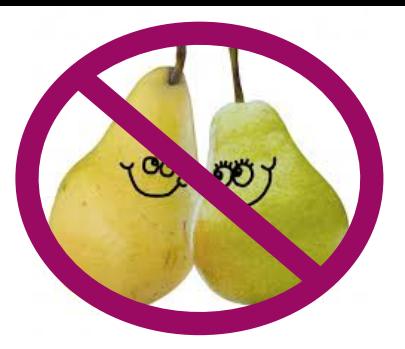

### **Images as a Link**

To link an image to another document, simply nest the <img> tag inside <a> tags.

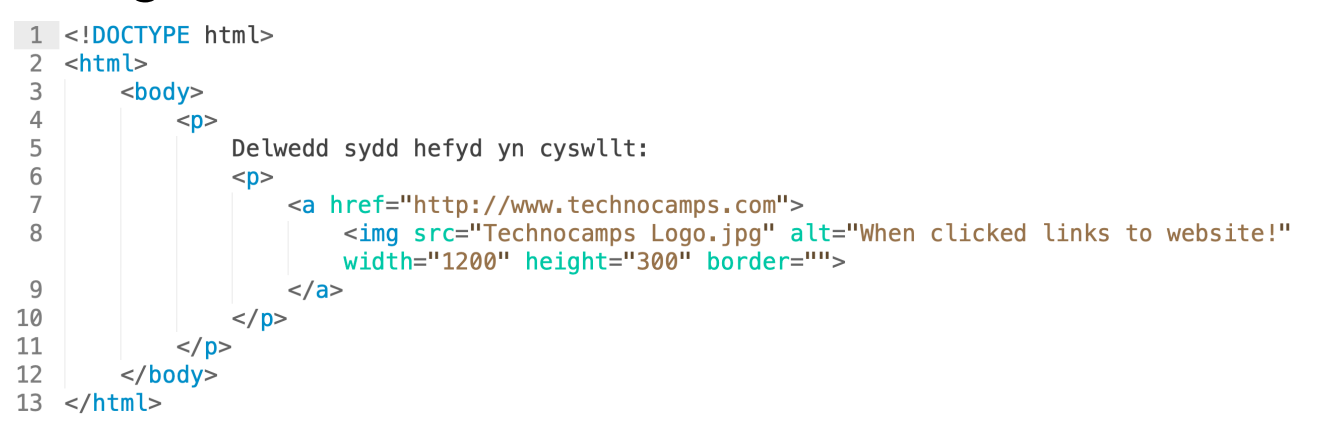

Delwedd sydd hefyd yn cyswllt:

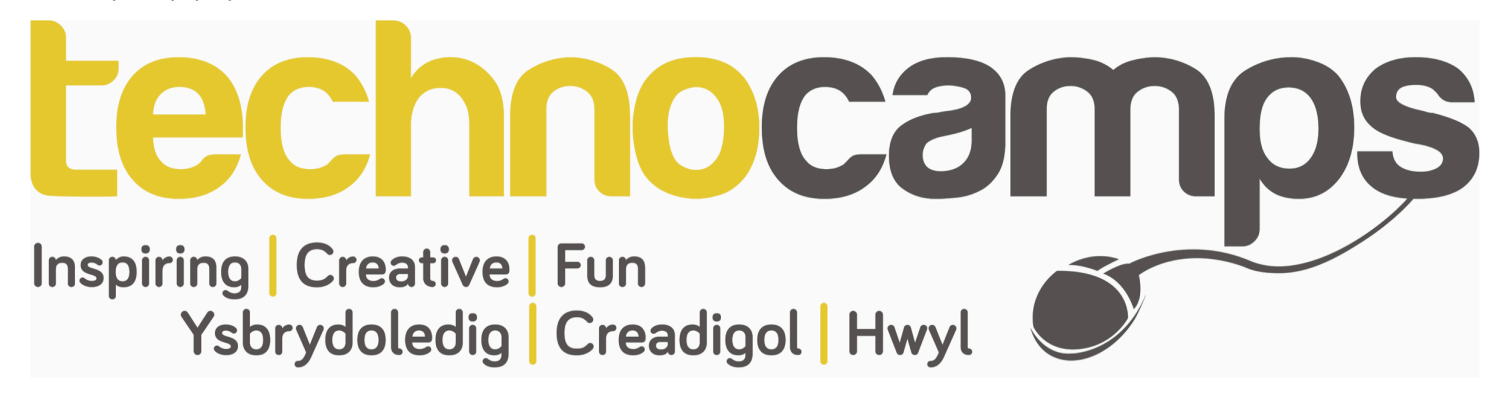

### **Tasg: Delwedd fel Cyswllt**

Golygwch eich ffeil HTML fel eich bod yn mynd â chi i wefan Wikipedia Alan Turing pan gliciwch ar ddelwedd Alan Turing.

# **Rhestrau: Ordered and Unordered Lists**

#### **Unordered List: <ul>**

100 00)

Mae unordered list yn dechrau gyda'r tag <ul>. Mae pob eitem rhestr yn dechrau gyda'r tag **<li>**.

Bydd eitemau'r rhestr yn cael eu marcio â **bwledi** (cylchoedd du bach) yn ddiofyn. (by default.)

#### **Ordered List: <ol>**

Mae ordered list yn dechrau gyda'r tag <ol>. Mae pob eitem rhestr yn dechrau gyda'r tag **<li>.** 

Bydd yr eitemau rhestr yn cael eu marcio â **rhifau** yn ddiofyn.

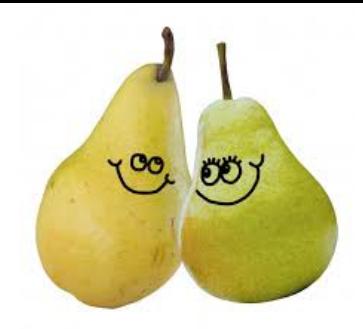

# **Lists: Ordered and Unordered Lists**

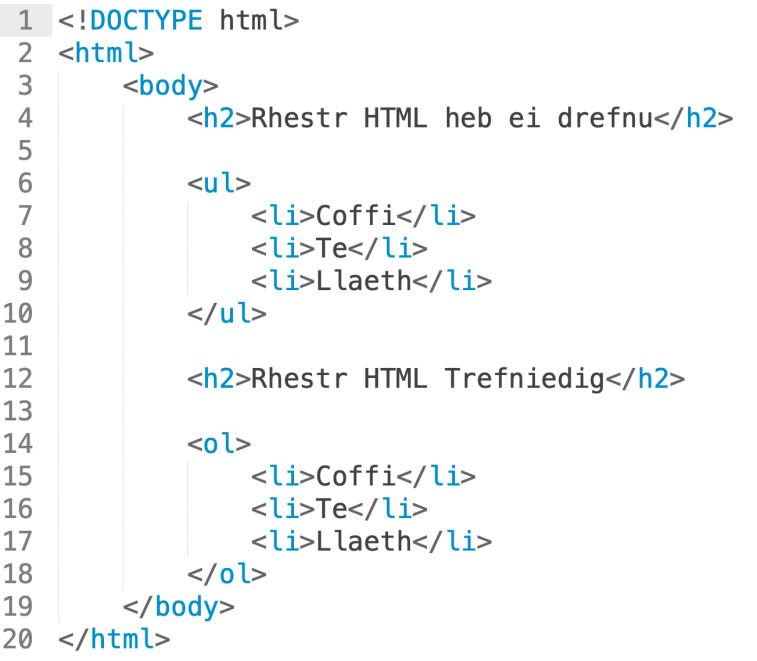

#### **Rhestr HTML heb ei drefnu**

- $\bullet$  Coffi
- $\bullet$  Te
- Llaeth

#### **Rhestr HTML Trefniedig**

- 1. Coffi 2. Te
- 3. Llaeth

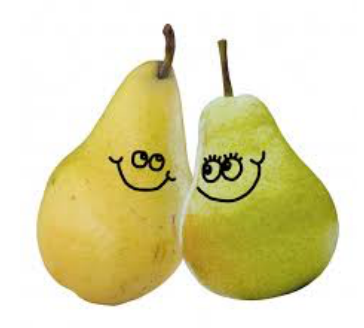

### **List Item: <li>**

Mae'r tag <li> yn diffinio eitem rhestr.

Defnyddir y tag <li> mewn rhestrau (ordered list) (<ol>), rhestrau unordered(<ul>).

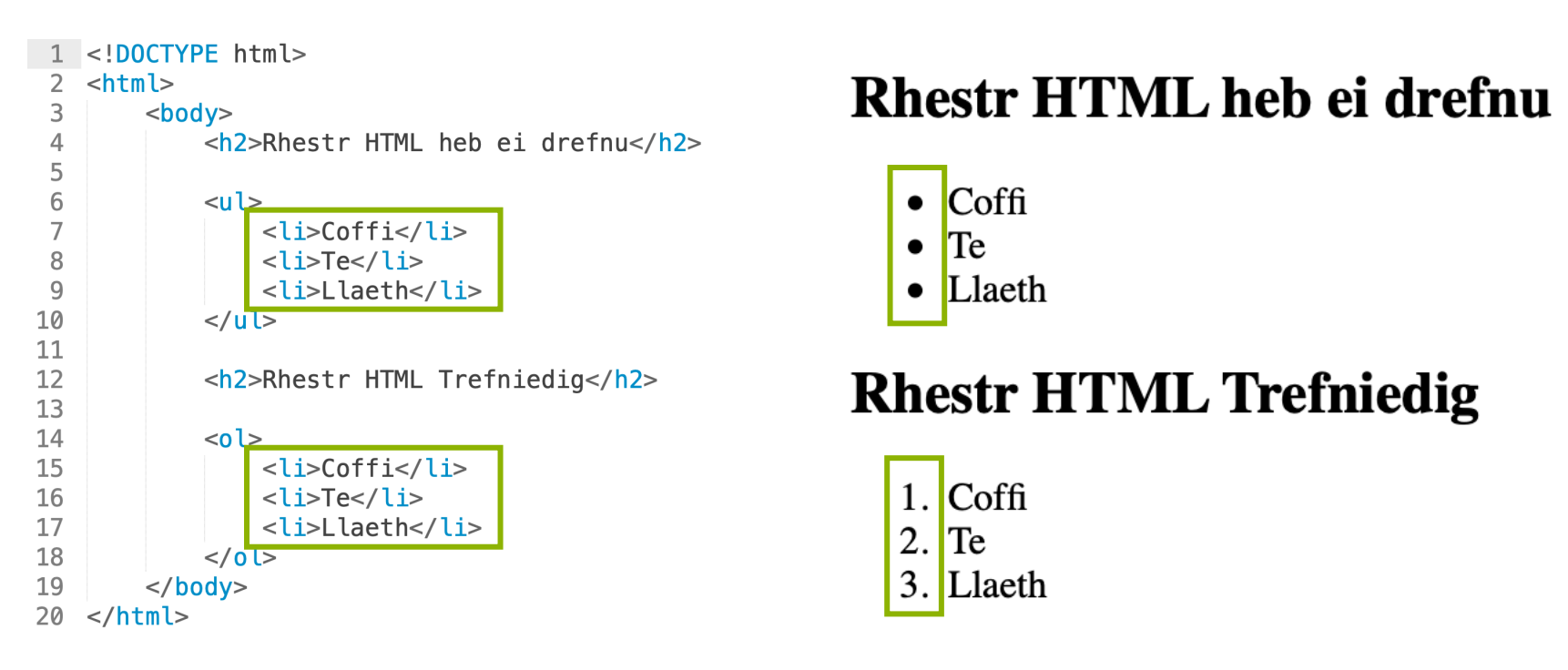

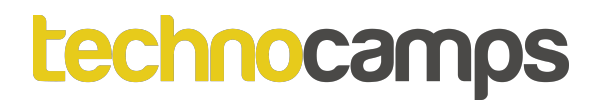

### **Tasg: Lists**

Crewch ffeil HTML newydd, yna crewch dwy restr wahanol. Dylai un rhestr fod yn ordered list, a'r llall yn unordered list. Trwy ddarllen isod, penderfynwch pa restrau dylai fod yn ordered a pha rai dylai fod yn unordered:

Dylai'r rhestr gyntaf fod yn rhestr o'r pethau y mae'n rhaid i chi eu gwneud heddiw gyda blaenoriaeth (priority)

Mae'r ail restr yn rhestr o gemau sydd gennych gartref neu ar eich ffôn hy gemau consol, gemau ap symudol ac ati.

Unwaith eto, dylech ddefnyddio'r tag rhestr priodol.

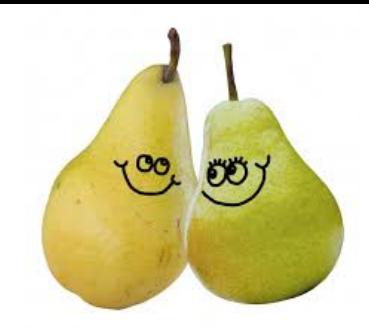

# **Ordered List Types: <ol type="…">**

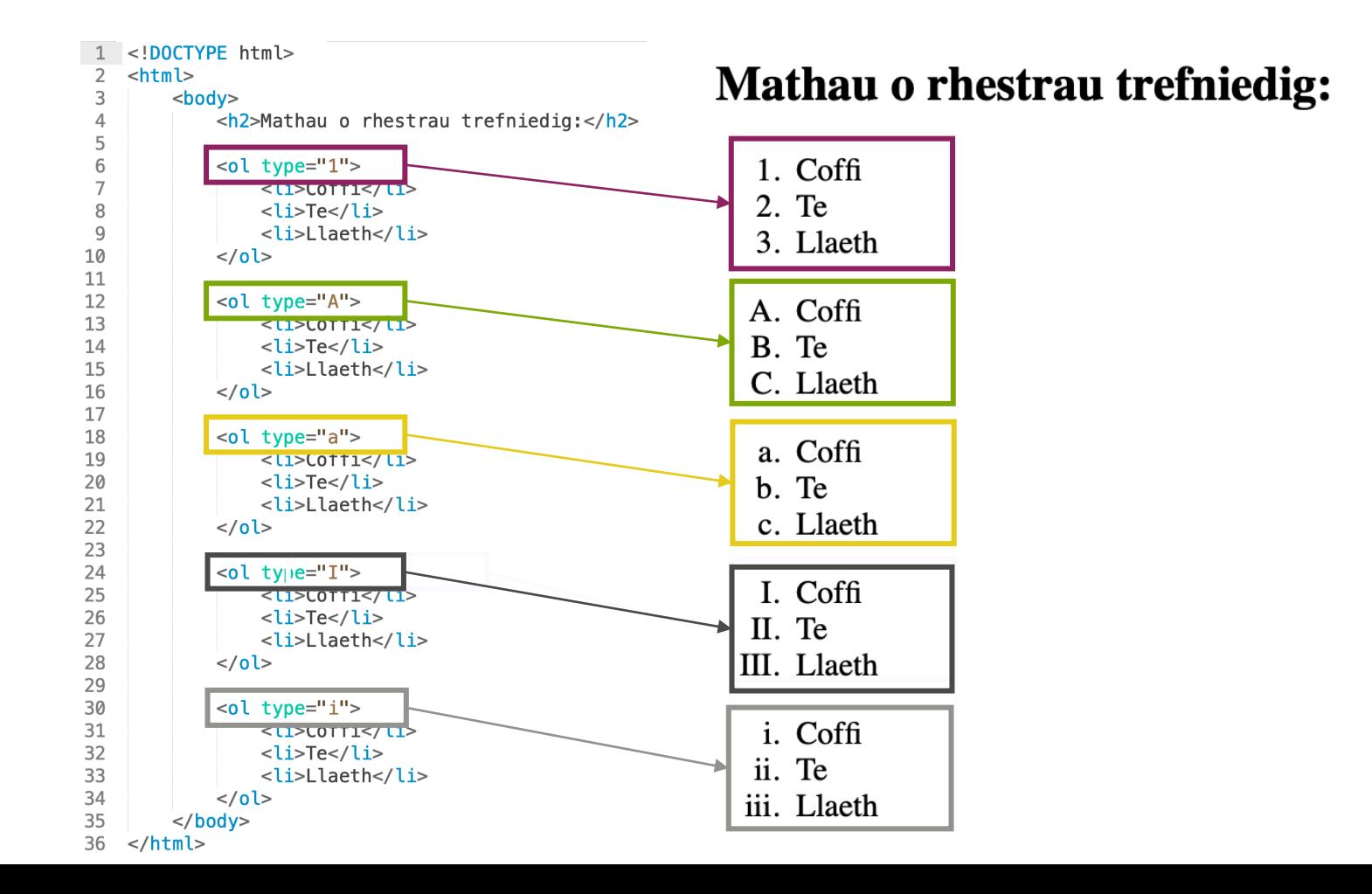

### **Tasg: Ordered List Type**

Creu tair Ordered lists wahanol, pob un â type gwahanol o Ordered list:

Dylai'r rhestr gyntaf fod yn rhestr o'ch hoff ddiodydd, gyda'ch hoff ddiod ar frig y rhestr.

Mae'r ail restr yn rhestr o bethau y byddech chi'n eu disgrifio'ch hun fel e.e. Rwy'n eithaf anturus rydw i wrth fy modd yn mynd i lefydd newydd y tu allan.

Dylai'r drydedd restr fod yn rhestr o'r pethau nad ydych chi'n eu hoffi fwyaf e.e. Dwi ddim yn hoffi cael fy nal yn y glaw.

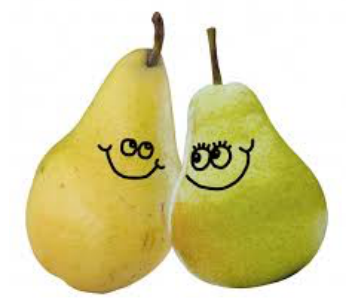

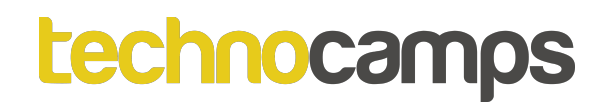

### **Tables: <table>,<tr>,<th>,<td>**

Diffinnir tabl HTML gyda'r tag **<table>.**

Diffinnir pob table row gyda'r tag <tr>. Diffinnir table header gyda'r tag **<th>.** Yn ddiofyn, mae table headers yn Bold ac wedi'u canoli. Diffinnir table data/cell gyda'r tag **<td>**.

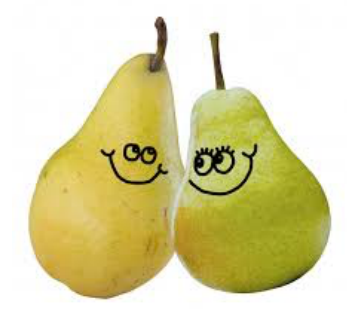

### **Tables: <table>,<tr>,<th>,<td>**

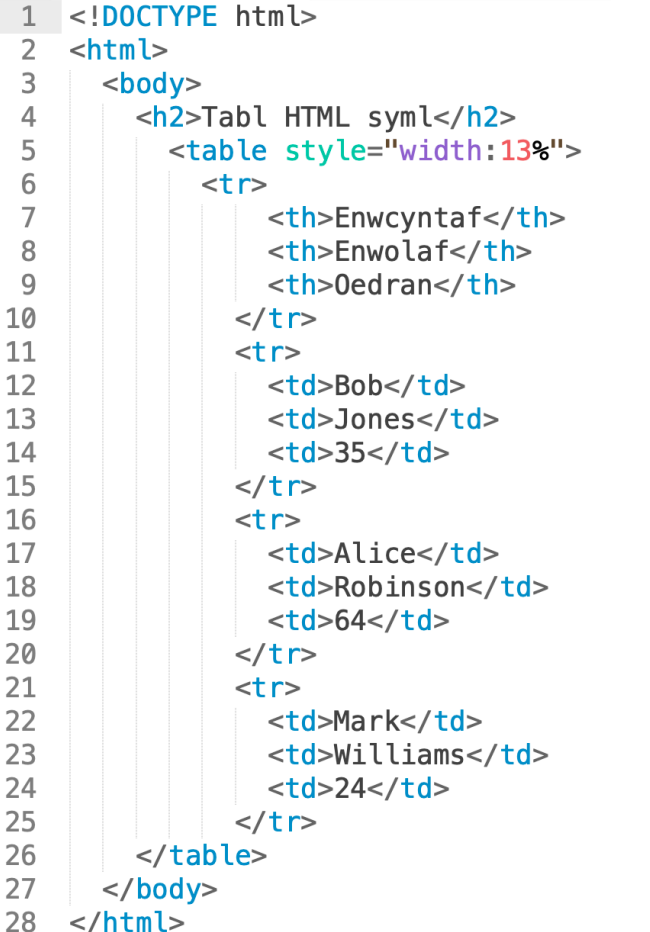

#### **Tabl HTML syml**

#### **Enwcyntaf Enwolaf Oedran**

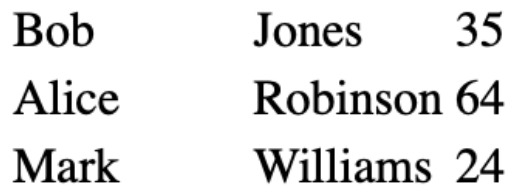

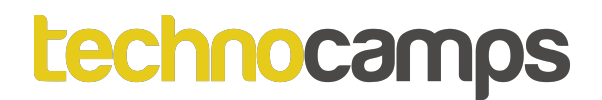

### **Tasg: Tables**

Creu tabl sy'n cynnwys tair colofn, gyda thair rhes ym mhob colofn:

Mae'r golofn gyntaf yn ymwneud â Cherddoriaeth / Caneuon.

Yr ail golofn yw'r Artist / Band a wnaeth y caneuon hynny.

Y drydedd golofn yw'r nifer o weithiau (amcangyfrif, oni bai eich bod yn gwybod yr union nifer o weithiau) y gwnaethoch wrando ar y gân honno.

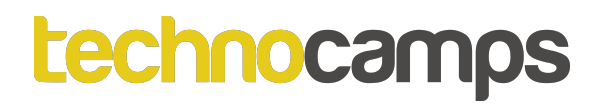

### **Tasg: Cysylltu'r Allbwn**

Gan ddefnyddio'r tagiau HTML ar y dde, parwch bob tag gyda'i allbwn cyfatebol.

Sylwch: efallai bod rhai tagiau wedi'u defnyddio ddwywaith.

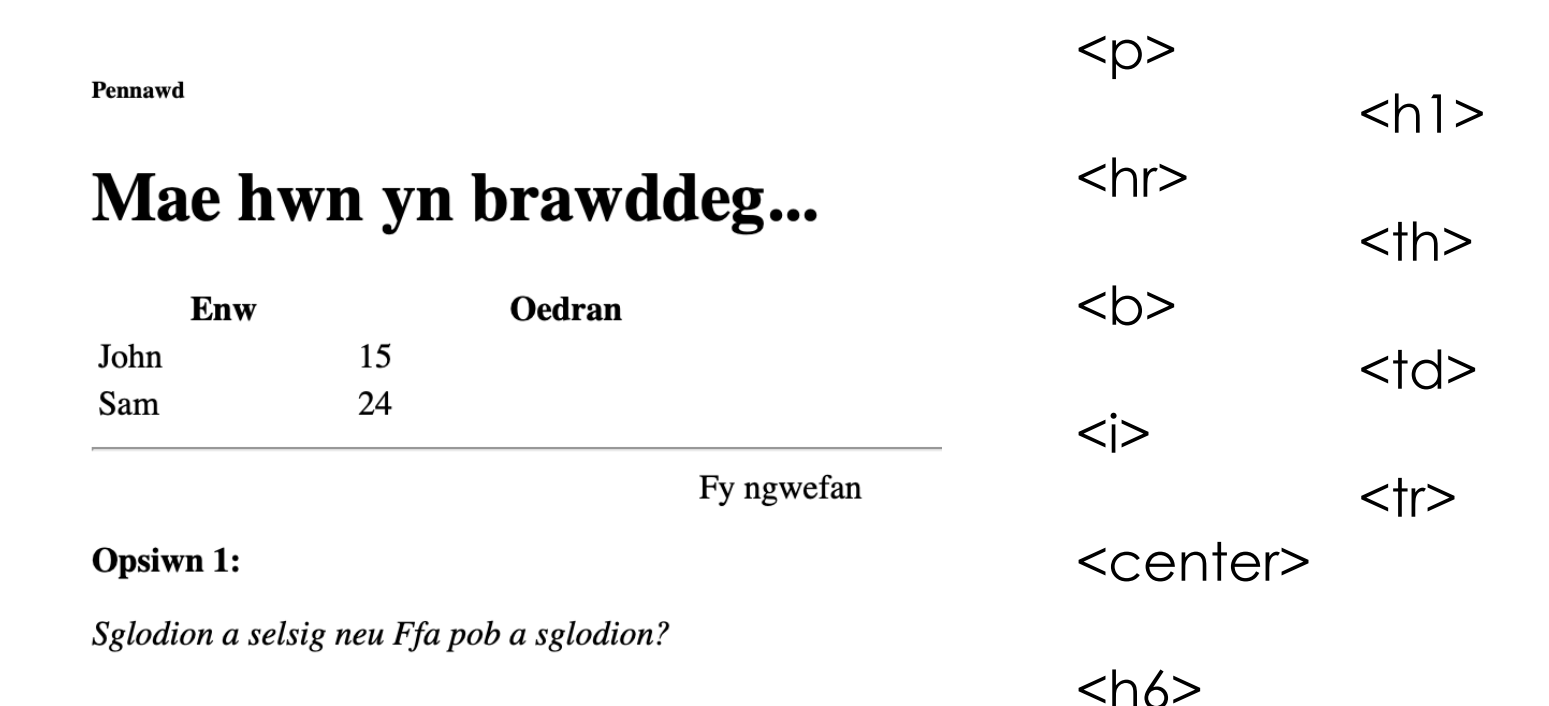

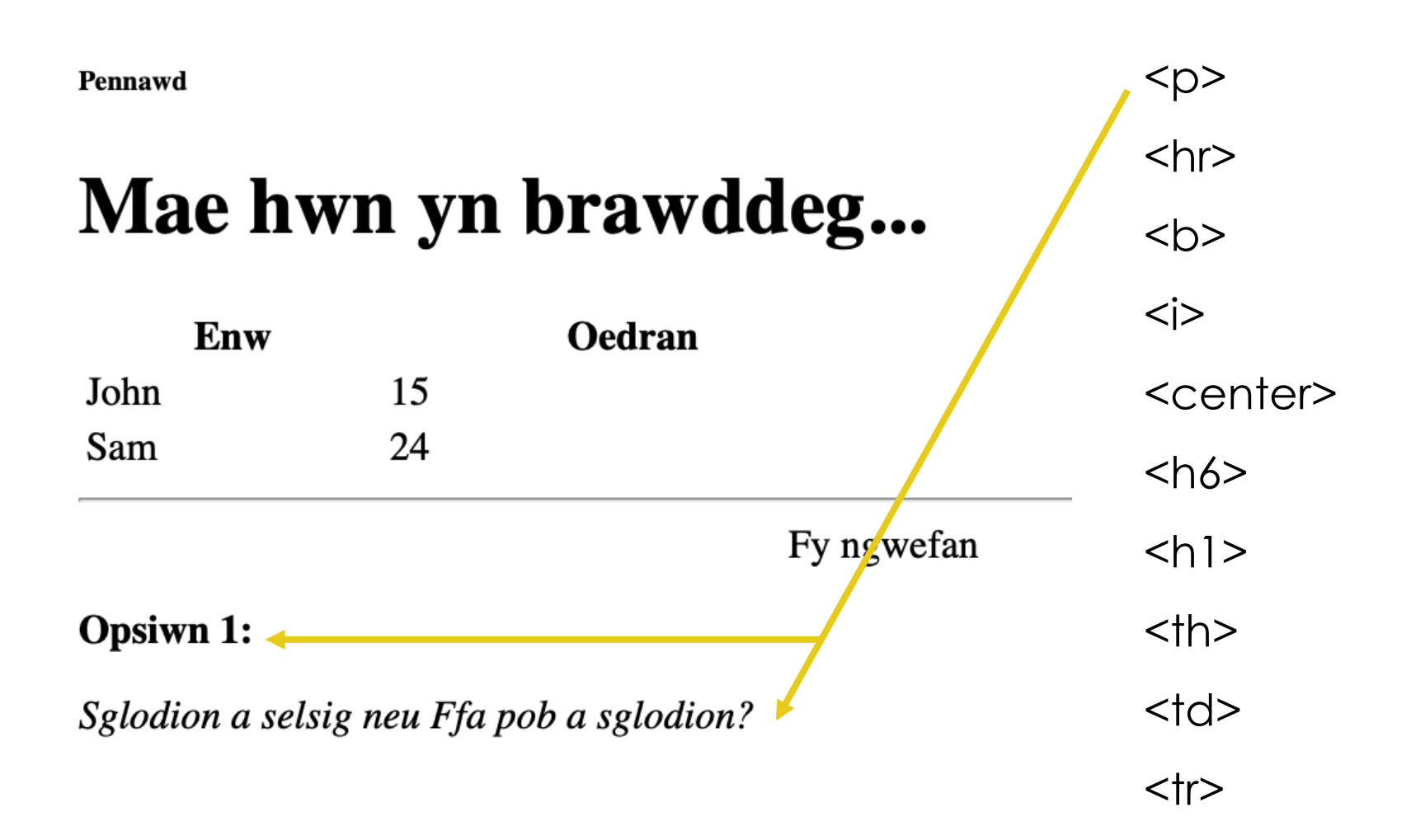

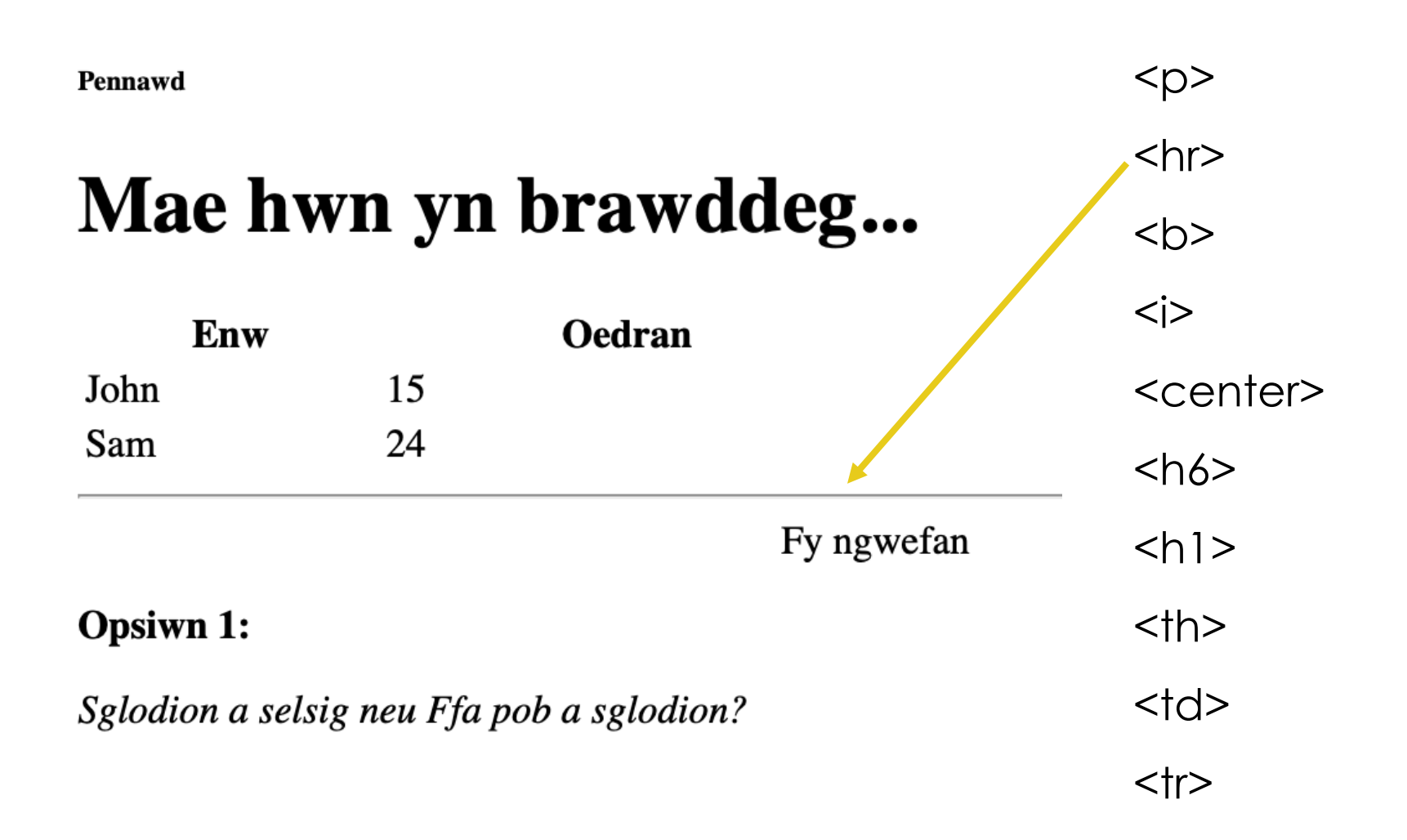

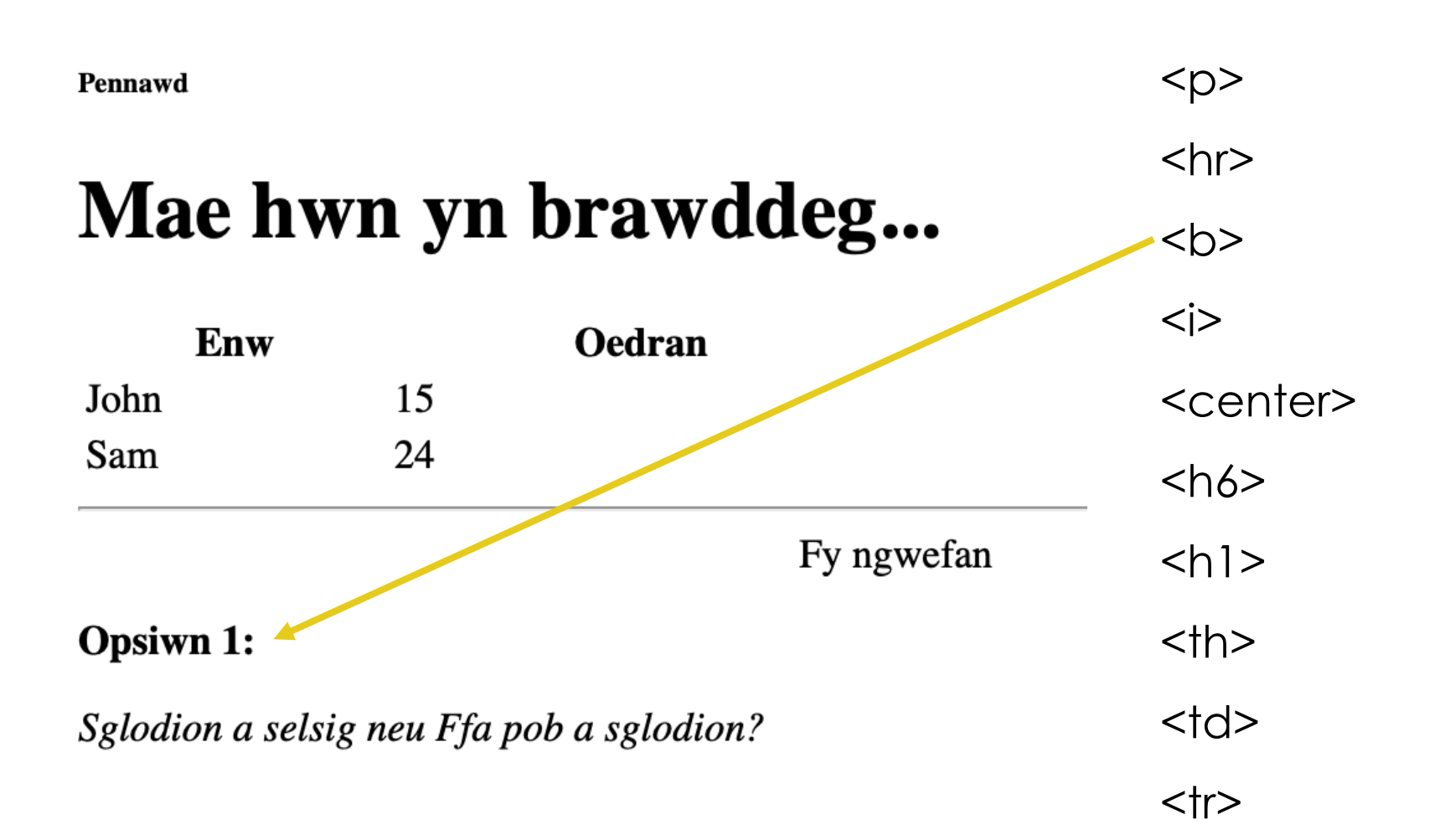

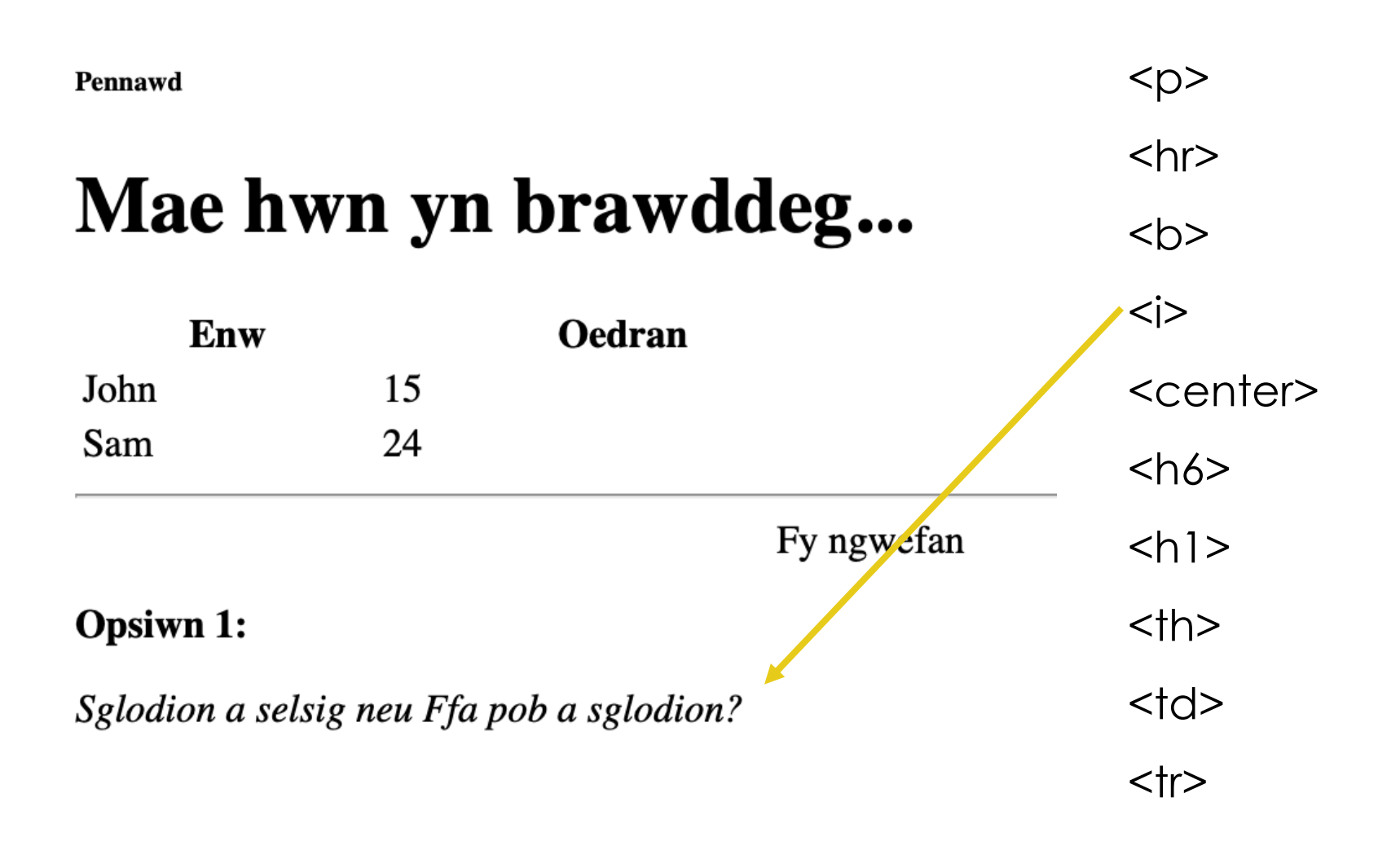

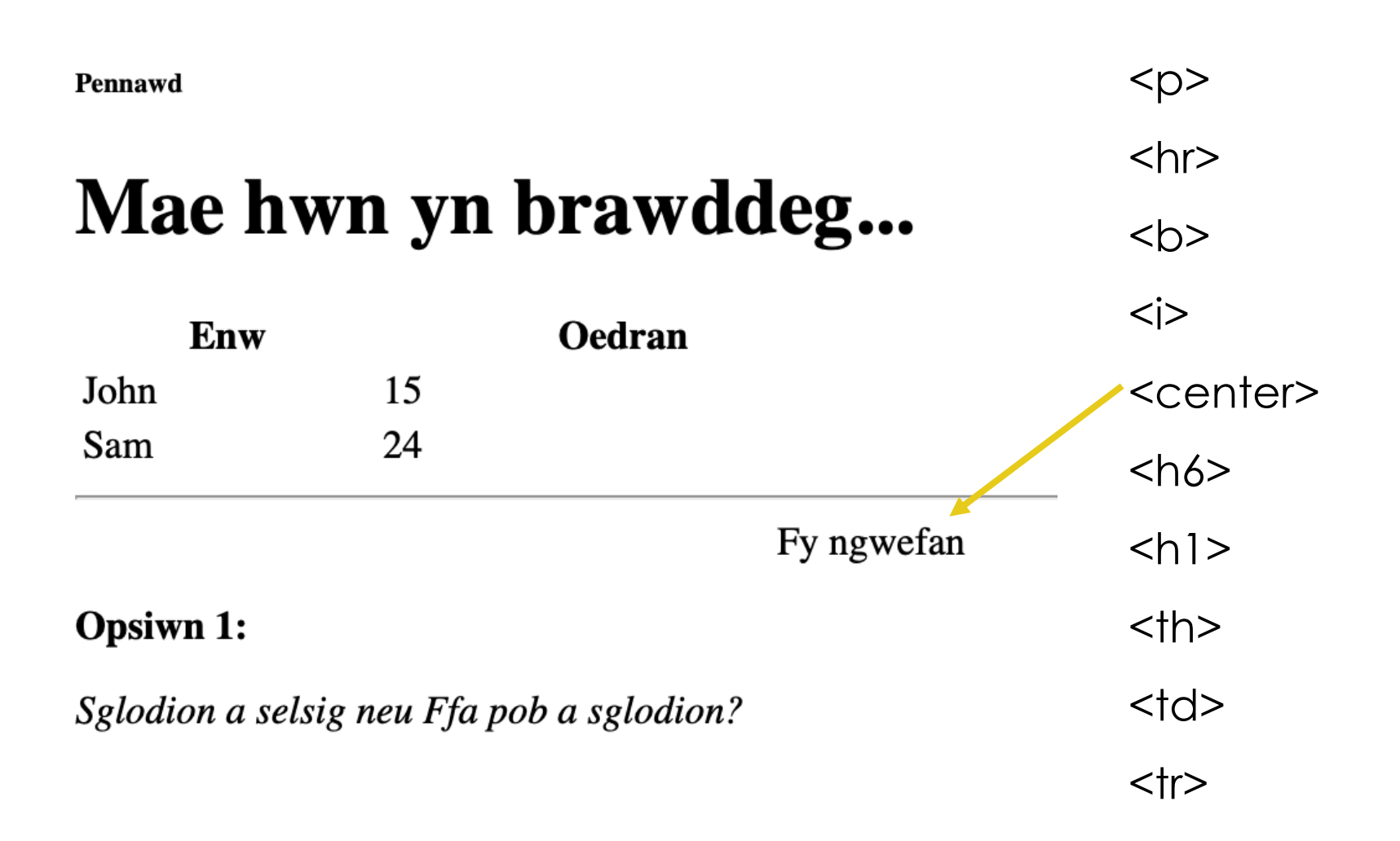

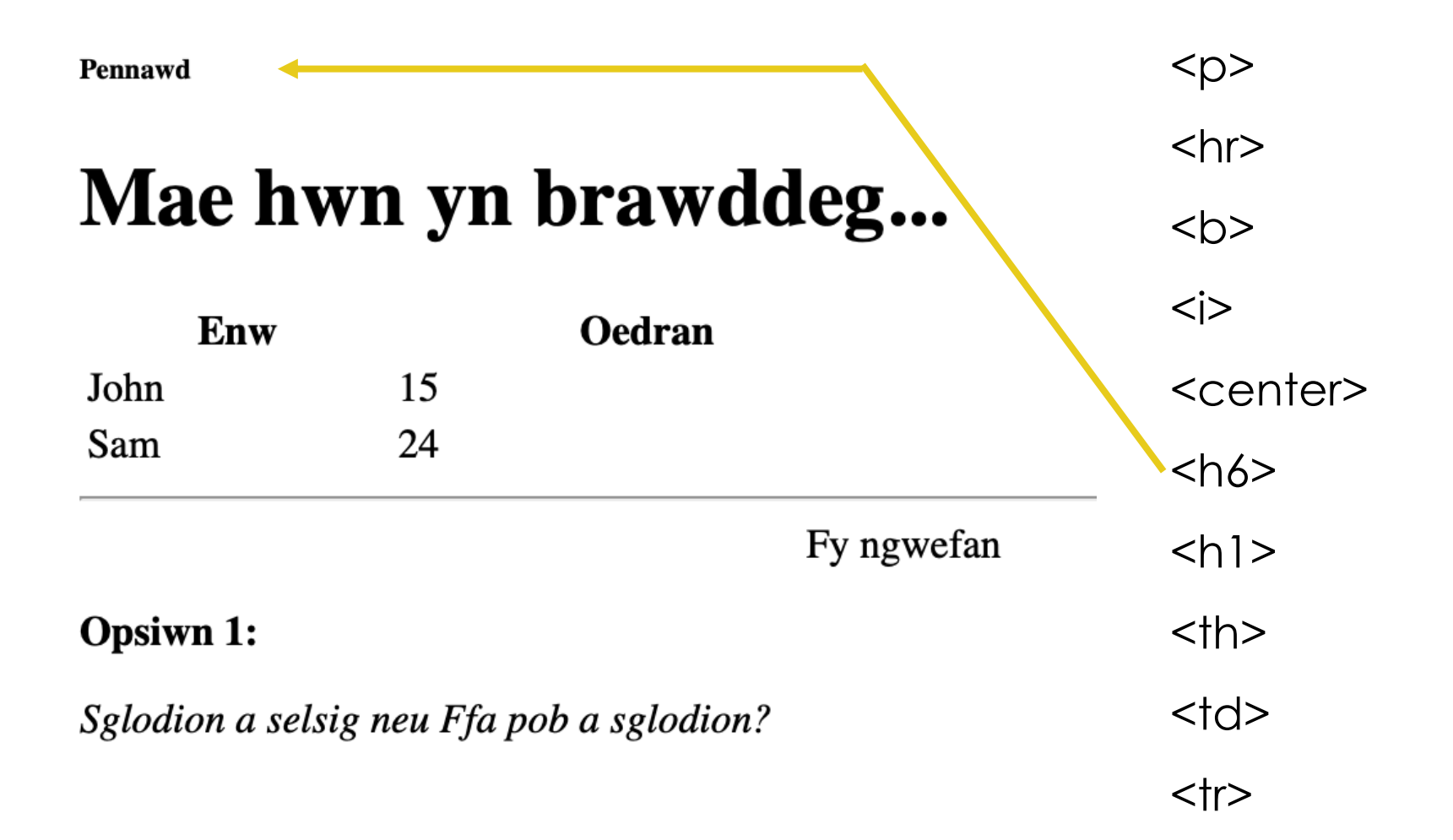

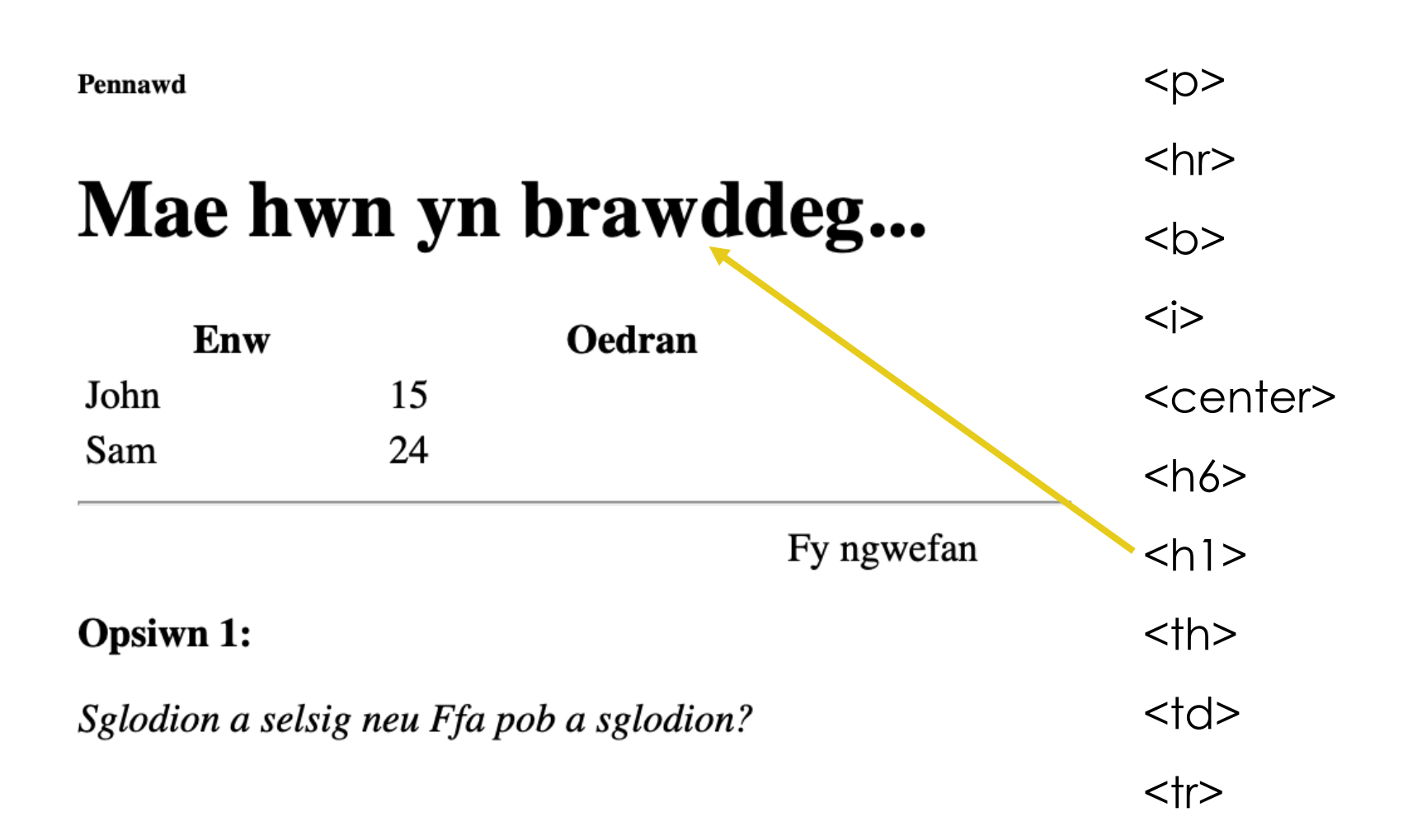

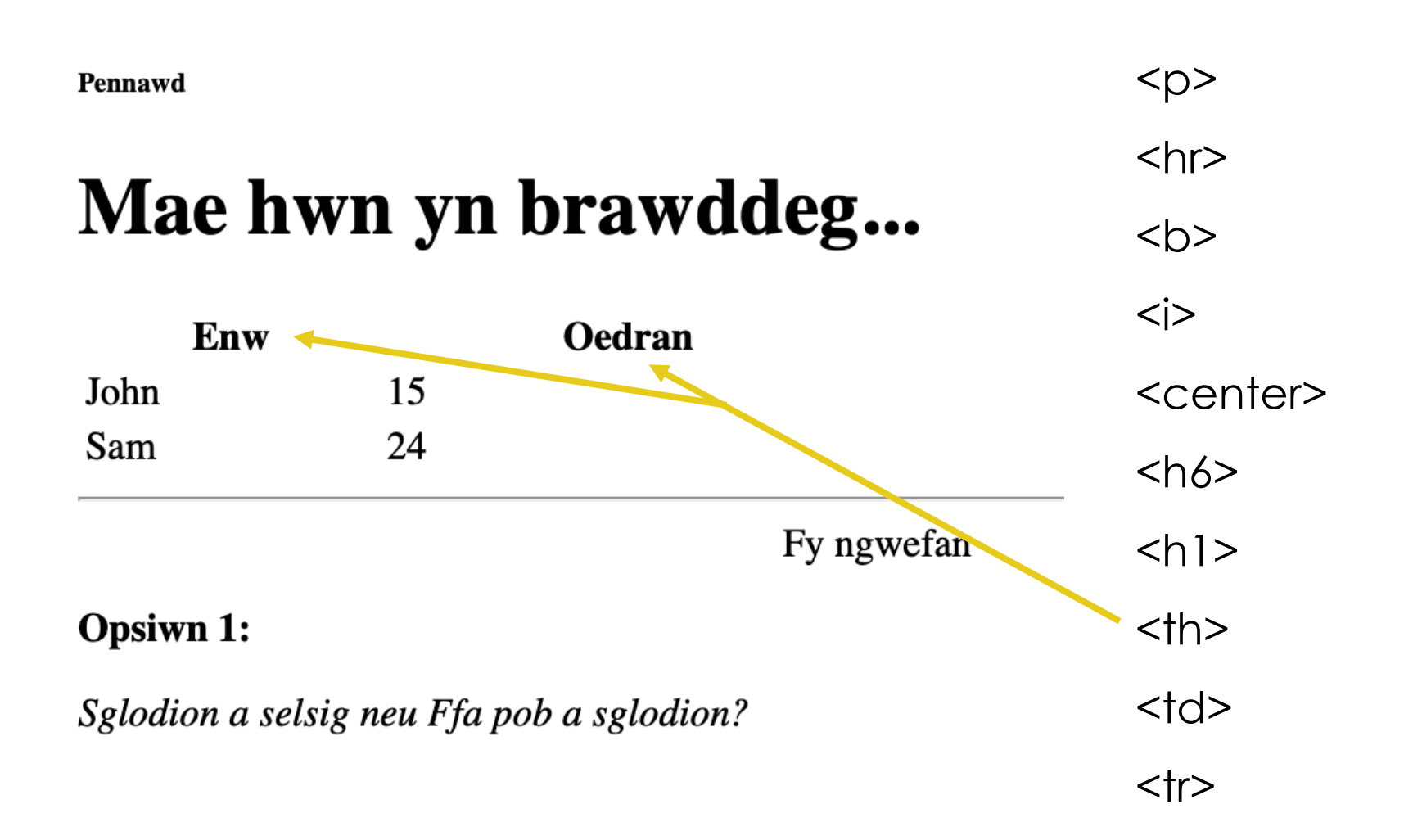

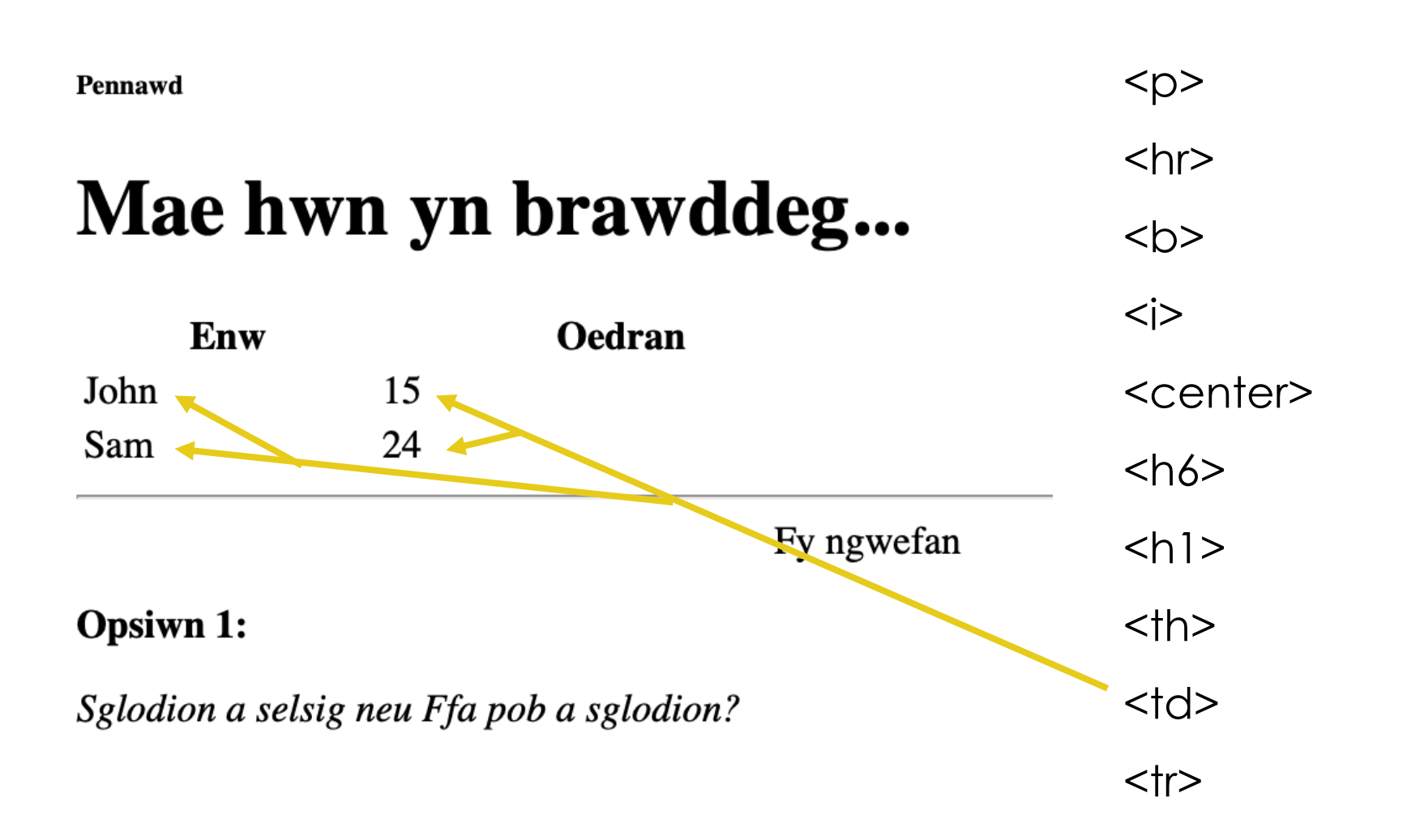

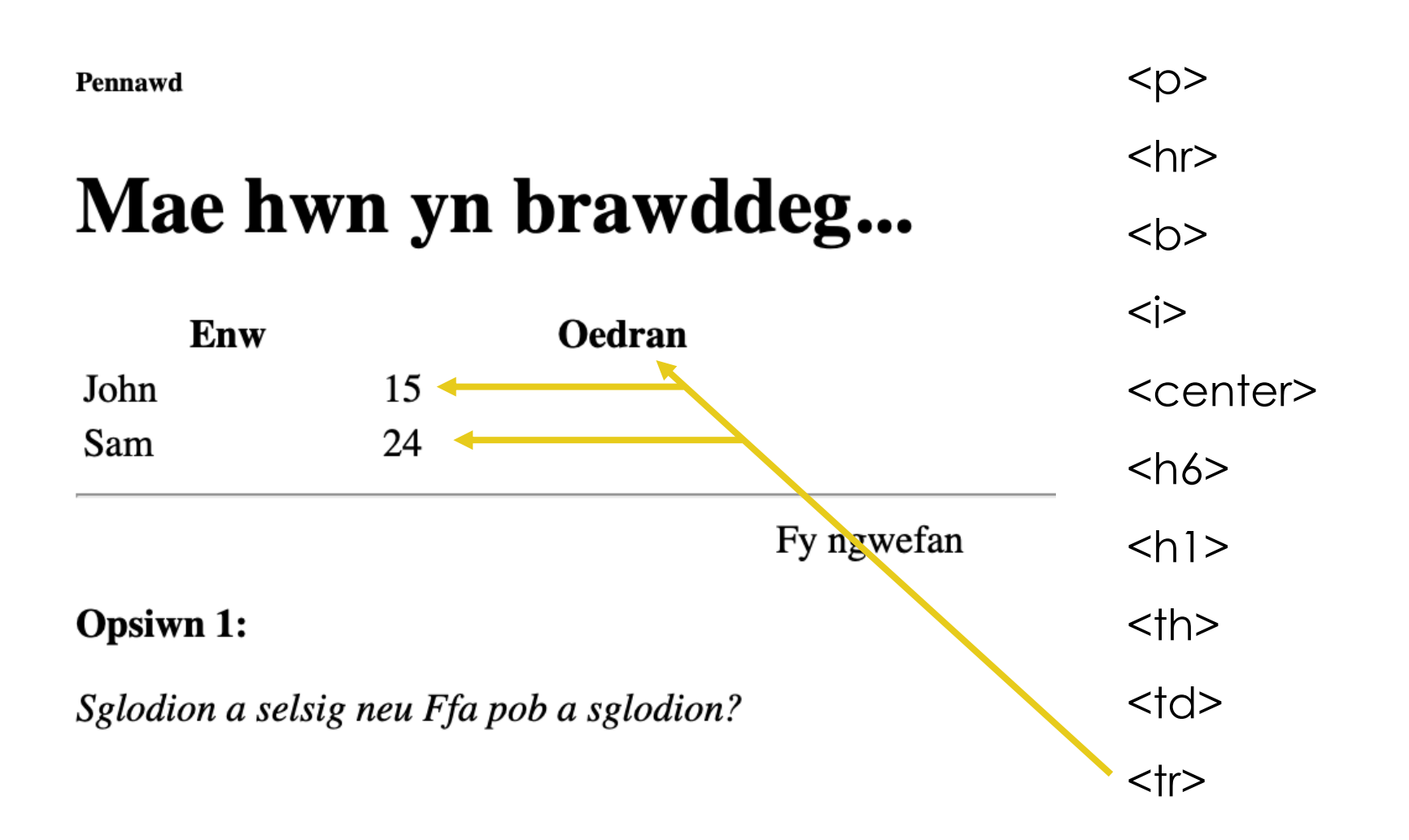

### **Tasg: Dogfen HTML**

Defnyddiwch y tagiau a ddysgwyd hyd yn hyn i farcio'r ddogfen yn eich llyfrau gwaith.

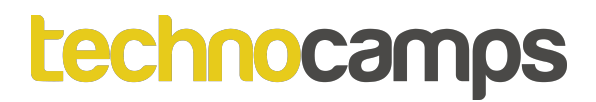

**CSS**

Mae CSS yn sefyll am Cascading Style Sheets. Mae CSS yn disgrifio sut mae elfennau HTML i'w harddangos ar y sgrin, papur, neu mewn cyfryngau eraill. Mae CSS yn arbed llawer o waith. Gall reoli cynllun tudalennau gwe lluosog i gyd ar unwaith

```
<!DOCTYPE html>
                                                                                        I am normal
\hbox{\tt <html>>}<body>
                                                                                        I am red
<p>I am normal</p>
                                                                                        I am blue
<p style="color:red;">I am red</p>
<p style="color:blue;">I am blue</p>
<p style="font-size:50px;">I am big</p>
\langlebody>
                                                                                        I am big
\langle/html>
```
https://www.w3schools.com/html/html\_styles.asp

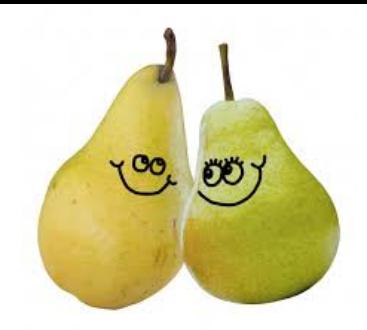

### **Style: <style>**

Ychwanegwch y cod canlynol ar y dde y tu mewn i'ch tag <head> a chael golwg ar yr hyn sy'n digwydd i'ch tabl (iau) yn eich ffeil HTML.

Ar ôl i'r darn hwn o god gael ei ychwanegu at ffeil HTML myfyrwyr, bydd yn fformatio'r tabl gyda lliwiau.

Gelwir hyn yn steilio HTML neu CSS. Mae'n caniatáu i'r tudalennau HTML edrych yn fwy proffesiynol.

```
<style>
         table
         ₹
             font-family: arial, sans-serif;
             border-collapse: collapse;
             width: 100%;
         }
        td<sub>th</sub>
             border: 1px solid #FFFFFF;
             text-align: left;
             padding: 8px;
         ł
         tr: nth-child(even)₹
             background-color: #7FFF00;
</style>
```
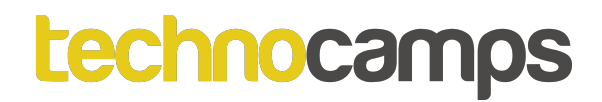

### **Tasg: Steilio Tablau**

Agorwch eich ffeil HTML ar gyfer y Gweithgaredd Tabl ac ychwanegwch y cod o'r sleid flaenorol y tu mewn i'ch tag <head>.

Nesaf, newidiwch y ffont a ddefnyddir ar gyfer eich bwrdd a maint y "padding".

Gan ddefnyddio'r rhyngrwyd, ymchwiliwch wahanol codau lliw HTML #?????? e.e. #FFFFFF yw'r cod ar gyfer y lliw du.

Newidiwch liw eich rhesi y tabl.

### **Tasg: Lliw Cefndir**

<!DOCTYPE html>  $<$ html> <body style="background-color:powderblue;">

<h1>This is a heading</h1> <p>This is a paragraph.</p>

 $\langle \text{body} \rangle$  $\langle$ /html>

#### This is a heading

This is a paragraph.

https://www.w3schools.com/html/html\_styles.asp

### **Tasg: Newid Ffont**

 $DOCTYPE  $htm1>$$  $<$ html> <body>

<h1 style="font-family: verdana; ">This is a heading</h1> <p style="font-family:courier;">This is a paragraph.</p>

 $\langle$ body>  $<$ /html>

#### This is a heading

This is a paragraph.

https://www.w3schools.com/html/html\_styles.asp
## Tasg: Uwcholeuo Testun

<!DOCTYPE html>  $<$ html> <body>

<h2>HTML <mark>Marked</mark> Formatting</h2>

</body>  $\langle$ /html> **HTML** Marked Formatting

https://www.w3schools.com/html/html\_styles.asp

# **Canfod Mwy At w3schools.com**

https://www.w3schools.com/html/html\_styles.asp

# **Tasg: Creu Eich Hun!**

Gan ddefnyddio'r llyfr gwaith a ddarperir i feddwl am syniadau, crëwch ddogfen adolygu HTML o wahanol bwnc o'ch dewis eich hun ac wrth ddefnyddio'r tagiau yr ydym wedi'u dysgu mae angen i'ch dogfen gynnwys o leiaf un o bob tag rydych chi wedi'i ddefnyddio.

Meddyliwch ba bwnc yr hoffech chi greu tudalen HTML adolygu ar:

- Pa bwnc i seilio'ch tudalen we adolygu arno,
- Pa topigau o fewn y pwnc hwnnw y byddwch chi'n eu defnyddio,
- Pa is-bynciau o fewn y pynciau hynny,
- Pa wybodaeth am y topigau sydd eu hangen arnoch chi,
- Sut hoffech chi i'ch tudalen we gael ei gosod allan.

Estyniad: Ymchwil ar wahanol steilio HTML / CSS y gallwch ei ddefnyddio i wneud i'ch tudalen we edrych yn llawer mwy proffesiynol.

# **Enghraifft:**

#### **Pwnc**: Mathemateg: **Topigau**:

#### • Rhifau

- Prif Ffactorau
- Nodiant indecs
- Diagramau Venn
- Algebra
	- Hafaliadau cromlin
	- Algebra Sylfaenol
- Geometreg a Mesur
	- Polygonau
- Ystadegau
	- Tebygolrwydd
	- Histogramau

ayyb.